## Manual do Proprietário do Dell Vostro 330

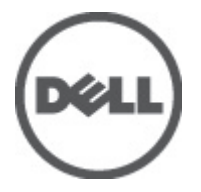

Modelo regulamentar W02C Tipo regulamentar W02C001

## <span id="page-1-0"></span>Notas, avisos e advertências

U

NOTA: Uma NOTA indica informações importantes para melhor utilizar o computador.

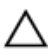

AVISO: Um AVISO alerta para a possibilidade de danos no hardware ou de perda de dados, caso as instruções não sejam seguidas.

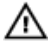

ADVERTÊNCIA: Uma ADVERTÊNCIA indica potenciais danos no equipamento, lesões corporais ou mesmo morte.

#### As informações deste documento estão sujeitas a alteração sem aviso prévio. **©** 2011 Dell Inc. Todos os direitos reservados.

É estritamente proibida qualquer forma de reprodução destes materiais sem autorização por escrito da Dell Inc.

Marcas comerciais utilizadas neste texto: Dell™, o logótipo DELL, Dell Precision™, Precision ON™, ExpressCharge™, Latitude™, Latitude ON™, OptiPlex™, Vostro™ e Wi-Fi Catcher™ são marcas comerciais da Dell Inc. Intel®, Pentium®, Xeon®, Core™, Atom™, Centrino® e Celeron® são marcas comerciais registadas ou marcas comerciais da Intel Corporation nos Estados Unidos e em outros países. AMD® é marca comercial registada e AMD Opteron™, AMD Phenom™, AMD Sempron™, AMD Athlon™, ATI Radeon™ e ATI FirePro™ são marcas comerciais da Advanced Micro Devices, Inc. Microsoft®, Windows®, MS-DOS®, Windows Vista®, o botão de iniciar do Windows Vista e Office Outlook® são marcas comerciais ou marcas comerciais registadas da Microsoft Corporation nos Estados Unidos e/ou em outros países. Blu-ray Disc™ é marca comercial de propriedade da Blu-ray Disc Association (BDA) e licenciada para utilização em discos e tocadores. A marca com a palavra Bluetooth® é marca comercial registada e de propriedade da Bluetooth® SIG, Inc. e qualquer utilização de tal marca por parte da Dell é feita sob licença. Wi-Fi® é uma marca comercial registada da Wireless Ethernet Compatibility Alliance, Inc.

Outros nomes e marcas comerciais podem ser utilizados nesta publicação como referência às entidades que invocam essas marcas e nomes ou aos seus produtos. A Dell declara que não tem interesse de propriedade sobre marcas comerciais e nomes de terceiros.

 $2011 - 7$ 

Rev. A00

# Índice

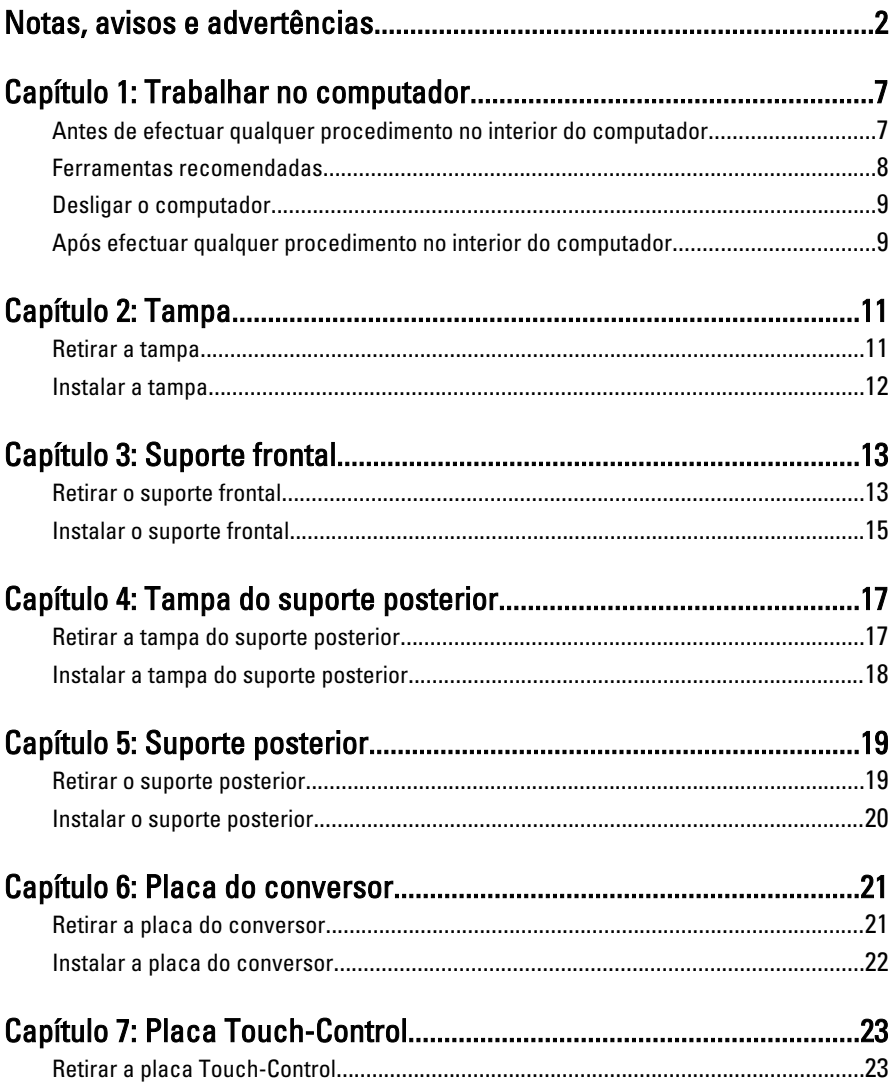

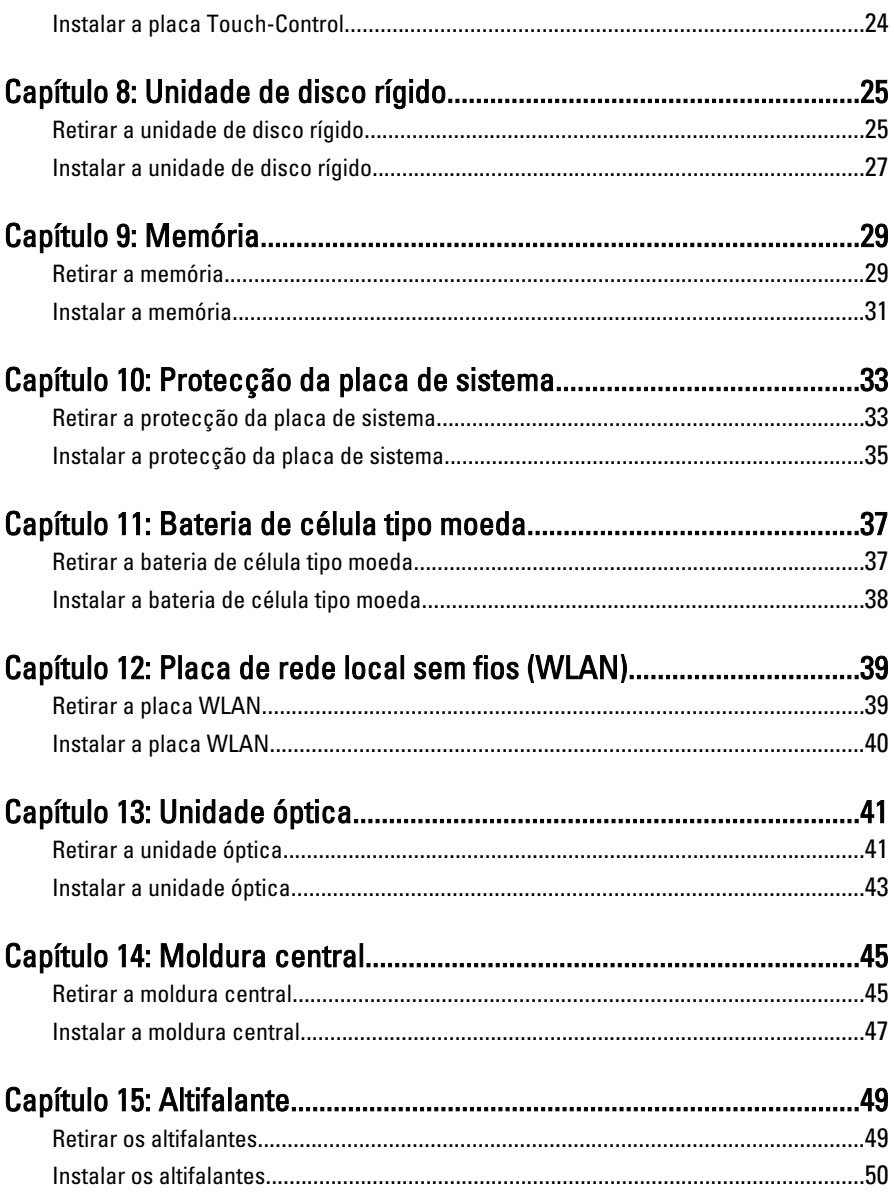

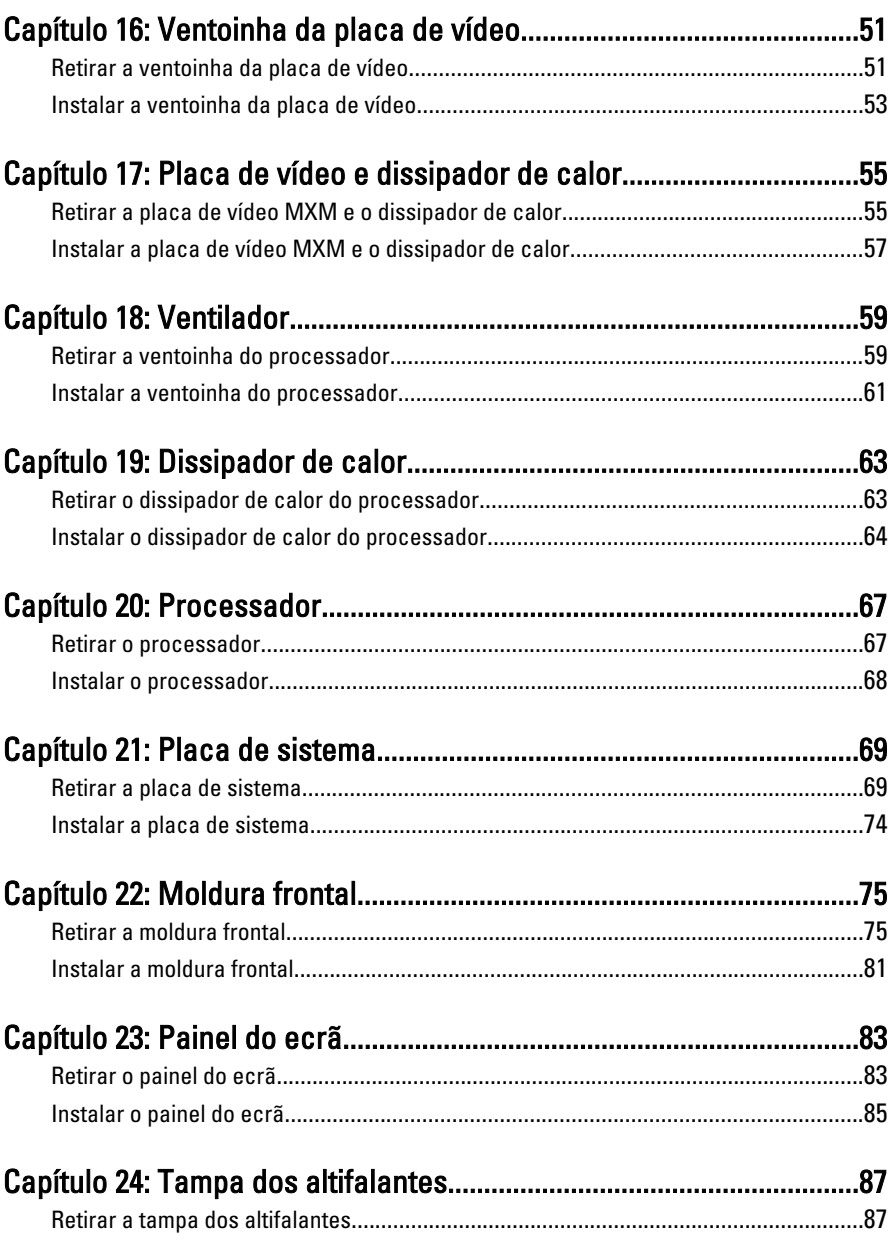

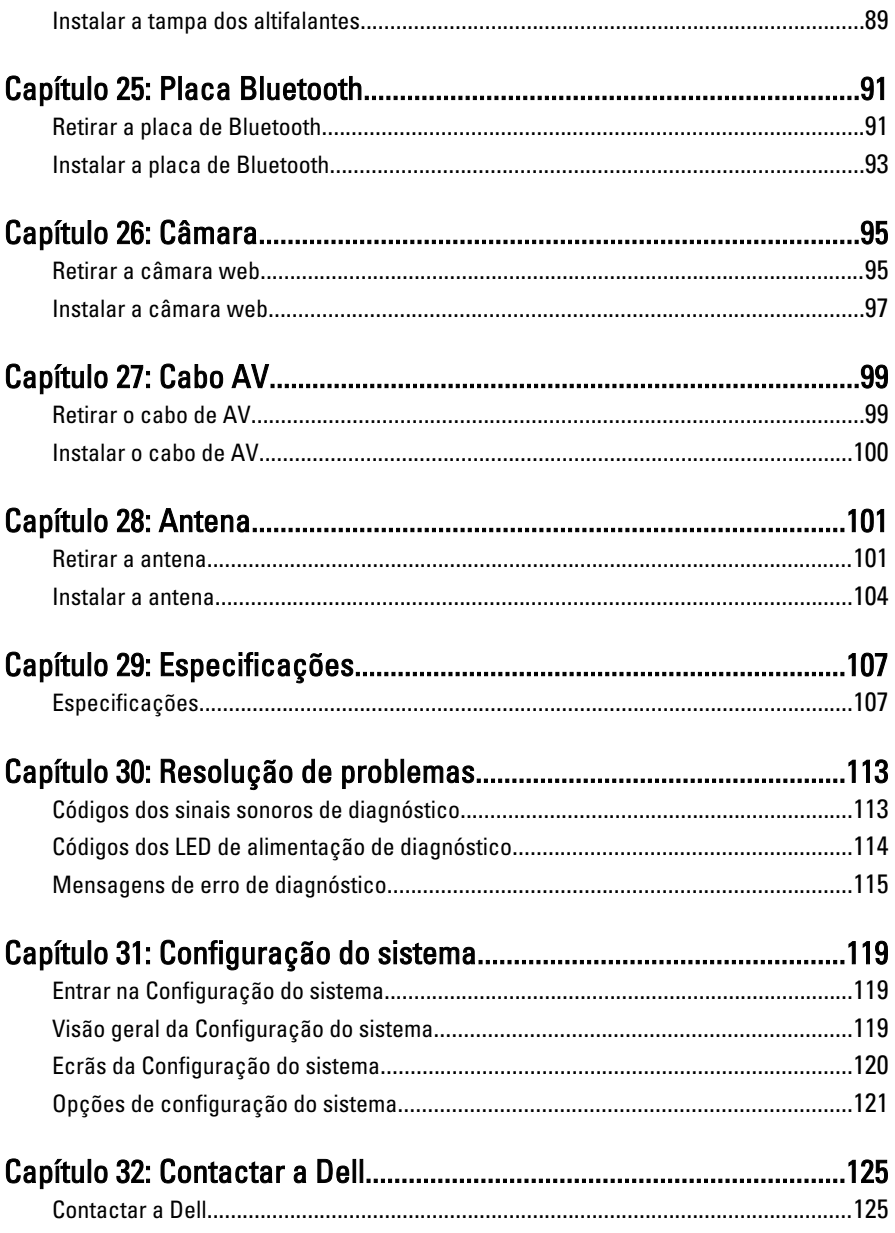

## <span id="page-6-0"></span>Trabalhar no computador

#### Antes de efectuar qualquer procedimento no interior do computador

Utilize as seguintes directrizes de segurança para ajudar a proteger o computador de potenciais danos, e para ajudar a assegurar a sua segurança pessoal. Salvo indicação em contrário, cada procedimento neste documento pressupõe a existência das seguintes condições:

- Leu as informações de segurança fornecidas com o computador.
- É possível substituir ou, se adquirido em separado, instalar um componente ao efectuar o procedimento de remoção na ordem inversa.
- ADVERTÊNCIA: Antes de trabalhar no interior do computador, leia as informações de segurança fornecidas com o mesmo. Para obter informações adicionais sobre melhores práticas de segurança, consulte a página principal de Conformidade regulamentar em www.dell.com/regulatory\_compliance.
- AVISO: Muitas das reparações só podem ser efectuadas por um técnico de assistência qualificado. Apenas deverá efectuar a resolução de problemas e algumas reparações simples, conforme autorizado na documentação do produto ou como orientado pelo serviço de assistência online ou por telefone e pela equipa de suporte. Os danos causados por assistência não autorizada pela Dell não são abrangidos pela garantia. Leia e siga as instruções sobre segurança fornecidas com o produto.

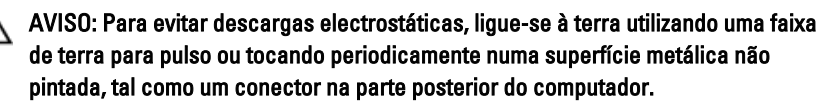

AVISO: Manuseie cuidadosamente os componentes e as placas. Não toque nos componentes ou nos contactos da placa. Segure a placa pelas extremidades ou pelo suporte metálico de instalação. Segure nos componentes, como um processador, pelas extremidades e não pelos pinos.

<span id="page-7-0"></span>AVISO: Quando desligar um cabo, puxe pelo respectivo conector ou pela patilha e não pelo próprio cabo. Alguns cabos possuem conectores com patilhas de bloqueio. Se estiver a desligar este tipo de cabo, prima as patilhas de bloqueio antes de desligar o cabo. À medida que puxa os conectores, mantenha-os alinhados para evitar que os pinos do conector dobrem. Do mesmo modo, antes de ligar um cabo, certifique-se de ambos os conectores estão correctamente orientados e alinhados.

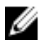

**NOTA:** Pode haver diferenças de aparência entre a cor do seu computador e determinados componentes em relação aos apresentados nas ilustrações deste documento.

Para evitar danificar o computador, execute os seguintes passos antes de começar a efectuar qualquer procedimento no interior do mesmo.

- 1. Certifique-se de que a superfície de trabalho é plana e que está limpa para evitar que a tampa do computador fique riscada.
- 2. Desligue o computador (consulte a secção Desligar o computador).

#### AVISO: Para desligar um cabo de rede, desligue primeiro o cabo do computador e, em seguida, desligue o cabo do dispositivo de rede.

- 3. Desligue todos os cabos de rede do computador.
- 4. Desligue o computador e todos os dispositivos a ele ligados das respectivas tomadas eléctricas.
- 5. Prima, sem soltar, o botão de alimentação enquanto o computador é desligado para ligar a placa de sistema à terra.
- 6. Retire a tampa.

AVISO: Antes de tocar em qualquer parte interior do computador, ligue-se à terra tocando numa superfície metálica não pintada, tal como o metal na parte posterior do computador. Enquanto trabalha, toque periodicamente numa superfície metálica não pintada para dissipar a electricidade estática, uma vez que esta pode danificar os componentes internos.

#### Ferramentas recomendadas

Os procedimentos descritos neste documento podem requerer as seguintes ferramentas:

- Chave de parafusos de ponta chata pequena
- Chave de parafusos Phillips
- Instrumento aguçado em plástico

<span id="page-8-0"></span>• Suporte de dados com um programa de actualização do Flash BIOS

#### Desligar o computador

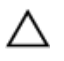

AVISO: Para evitar a perda de dados, guarde e feche todos os ficheiros abertos e saia de todos os programas abertos antes de desligar o computador.

- 1. Encerrar o sistema operativo:
	- No Windows 7:

Clique em Iniciar<sup>e</sup> e, em seguida, clique em Encerrar.

• No Windows Vista:

Clique em Iniciar<sup>es</sup>, clique na seta no canto inferior direito do menu Iniciar, conforme ilustrado abaixo e, em seguida, clique em Encerrar.

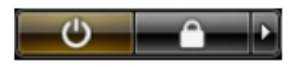

• No Windows XP:

Clique em Iniciar  $\rightarrow$  Desligar o computador  $\rightarrow$  Desligar . O computador desliga-se após a conclusão do processo de encerramento do sistema operativo.

2. Certifique-se de que o computador e todos os dispositivos anexados se encontram desligados. Se o computador e os dispositivos a estes ligados não se tiverem desligado automaticamente quando encerrou o sistema operativo, mantenha premido o botão de alimentação durante cerca de 6 segundos para os desligar.

#### Após efectuar qualquer procedimento no interior do computador

Uma vez concluído o procedimento de reposição de componente, certifique-se de que liga os dispositivos externos, placas e cabos antes de ligar o computador.

- 1. Volte a colocar a tampa.
	- AVISO: Para ligar um cabo de rede, ligue em primeiro lugar o cabo ao dispositivo de rede e, em seguida, ligue-o ao computador.
- 2. Ligue todos os cabos de telefone ou de rede existentes ao computador.
- 3. Ligue o computador e todos os dispositivos anexados às respectivas tomadas eléctricas.
- 4. Ligue o computador.
- 5. Verifique se o computador funciona correctamente, executando o Dell Diagnostics.

## <span id="page-10-0"></span>Tampa

#### Retirar a tampa

- 1. Siga os procedimentos indicados em [Antes de efectuar qualquer](#page-6-0) [procedimento no interior do computador](#page-6-0).
- 2. Retire os dois parafusos que fixam a tampa posterior ao computador.

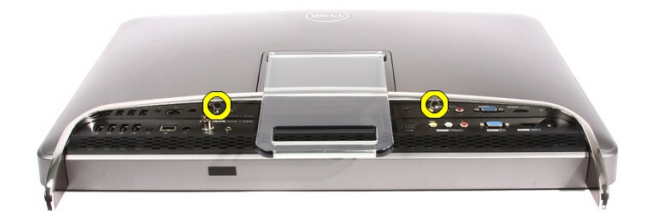

3. Faça deslizar a tampa posterior para fora do suporte.

<span id="page-11-0"></span>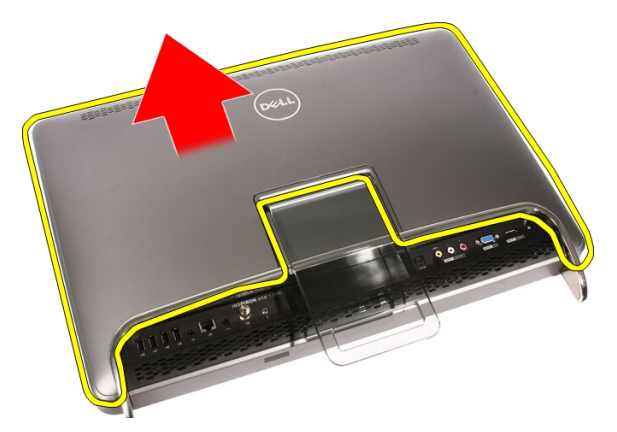

4. Retire a tampa posterior.

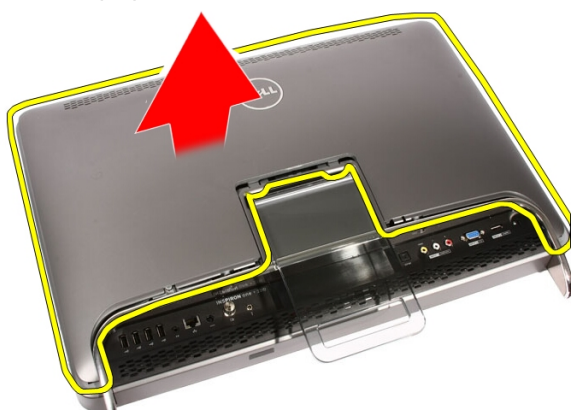

#### Instalar a tampa

- 1. Coloque a tampa posterior no computador.
- 2. Faça deslizar a tampa posterior na direcção do suporte.
- 3. Coloque os dois parafusos que fixam a tampa posterior ao computador.
- 4. Siga os procedimentos indicados em [Após efectuar qualquer procedimento](#page-8-0) [no interior do computador](#page-8-0).

## <span id="page-12-0"></span>Suporte frontal

#### Retirar o suporte frontal

- 1. Siga os procedimentos indicados em [Antes de efectuar qualquer](#page-6-0) [procedimento no interior do computador](#page-6-0).
- 2. Retire a [tampa](#page-10-0).
- 3. Retire os parafusos que fixam o suporte frontal ao computador.

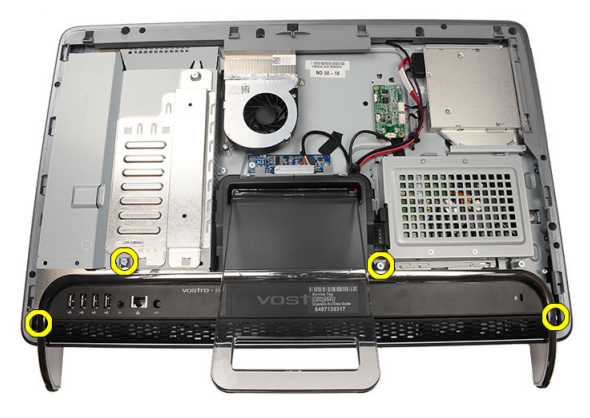

4. Dobre o suporte frontal para trás o mais possível e depois levante-o para fora do computador.

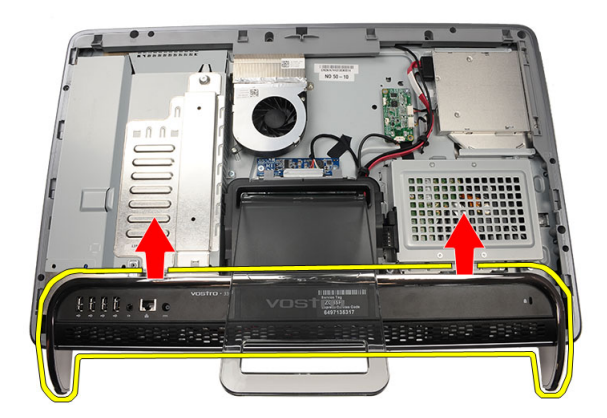

5. Retire os parafusos que fixam o suporte de E/S ao suporte frontal.

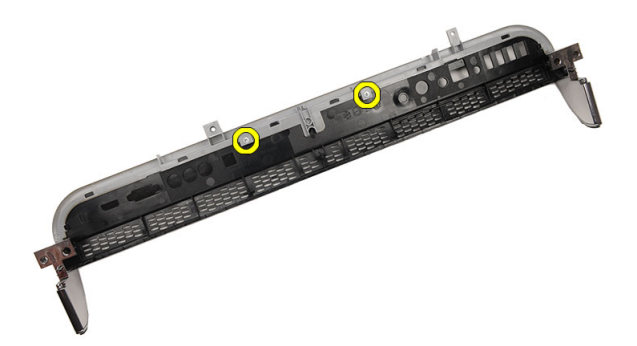

6. Retire o painel de E/S.

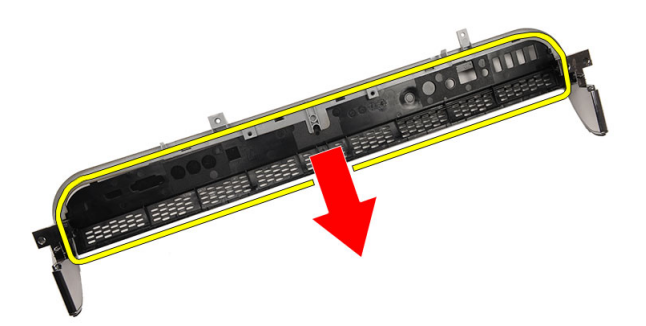

#### <span id="page-14-0"></span>Instalar o suporte frontal

- 1. Coloque o painel de E/S sobre o suporte frontal.
- 2. Volte a colocar os parafusos que fixam o suporte de E/S ao suporte frontal.
- 3. Dobre o suporte frontal para trás o mais possível e depois coloque-o no computador.
- 4. Volte a colocar os parafusos que fixam o suporte frontal ao computador.
- 5. Volte a colocar a [tampa](#page-11-0).
- 6. Siga os procedimentos indicados em [Após efectuar qualquer procedimento](#page-8-0) [no interior do computador](#page-8-0).

### <span id="page-16-0"></span>Tampa do suporte posterior

#### Retirar a tampa do suporte posterior

- 1. Siga os procedimentos indicados em [Antes de efectuar qualquer](#page-6-0) [procedimento no interior do computador](#page-6-0).
- 2. Retire a [tampa](#page-10-0).
- 3. Retire o *[suporte frontal](#page-12-0)*.
- 4. Empurre o suporte posterior até ao máximo.

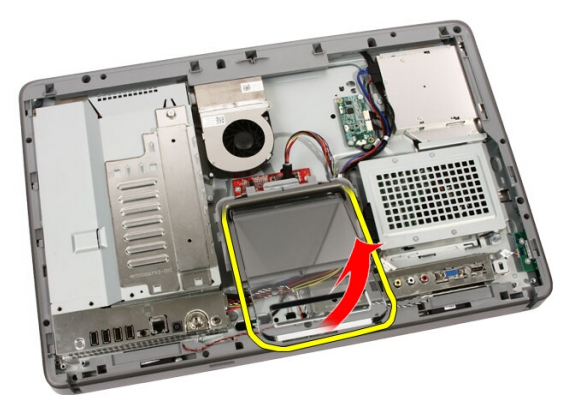

5. Faça deslizar a tampa do suporte pelo suporte e retire-a do computador.

<span id="page-17-0"></span>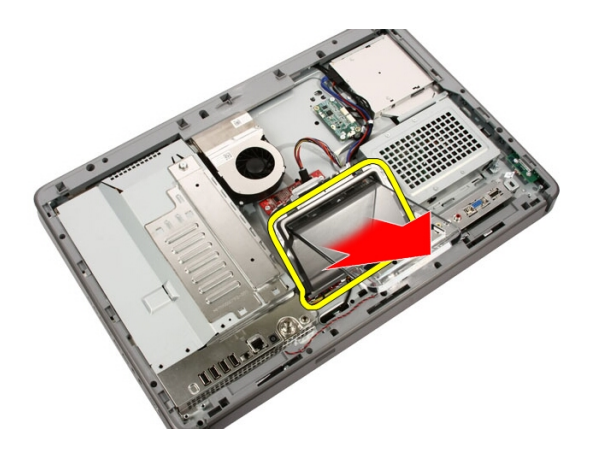

#### Instalar a tampa do suporte posterior

- 1. Empurre o suporte posterior até ao máximo.
- 2. Faça deslizar a tampa do suporte pelo suporte e instale-a no computador.
- 3. Volte a colocar a [tampa](#page-11-0).
- 4. Siga os procedimentos indicados em [Após efectuar qualquer procedimento](#page-8-0) [no interior do computador](#page-8-0).

## <span id="page-18-0"></span>Suporte posterior

#### Retirar o suporte posterior

- 1. Siga os procedimentos indicados em [Antes de efectuar qualquer](#page-6-0) [procedimento no interior do computador](#page-6-0).
- 2. Retire a [tampa](#page-10-0).
- 3. Retire o *[suporte frontal](#page-12-0)*.
- 4. Retire a [tampa do suporte posterior](#page-17-0).
- 5. Retire os parafusos que fixam o suporte posterior ao computador.

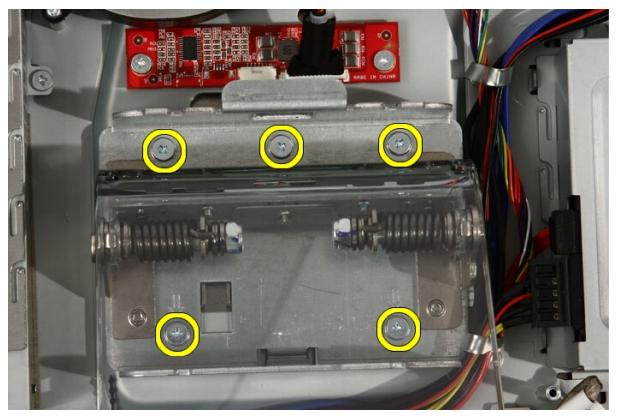

6. Incline o suporte posterior para a frente para desengatar a patilha que o fixa ao chassis.

<span id="page-19-0"></span>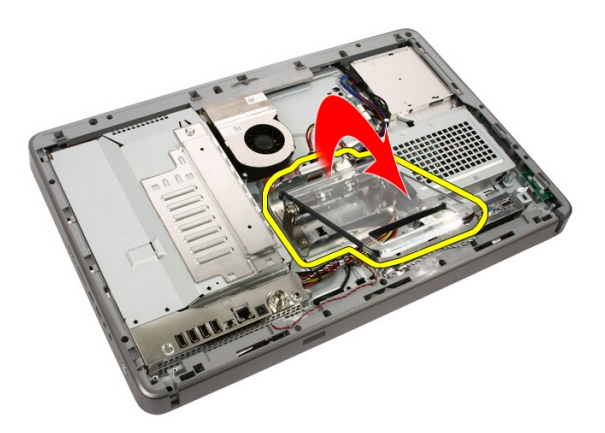

7. Retire o suporte posterior.

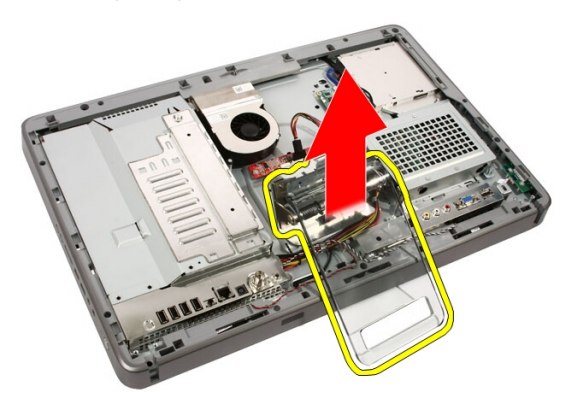

#### Instalar o suporte posterior

- 1. Coloque o suporte posterior no computador.
- 2. Incline o suporte para a frente para engatar a patilha que o fixa ao chassis.
- 3. Volte a colocar os parafusos que fixam o suporte posterior ao computador.
- 4. Siga os procedimentos indicados em [Após efectuar qualquer procedimento](#page-8-0) [no interior do computador](#page-8-0).

## <span id="page-20-0"></span>Placa do conversor

#### Retirar a placa do conversor

- 1. Siga os procedimentos indicados em [Antes de efectuar qualquer](#page-6-0) [procedimento no interior do computador](#page-6-0).
- 2. Retire a [tampa](#page-10-0).
- 3. Desligue os cabos da placa do conversor.

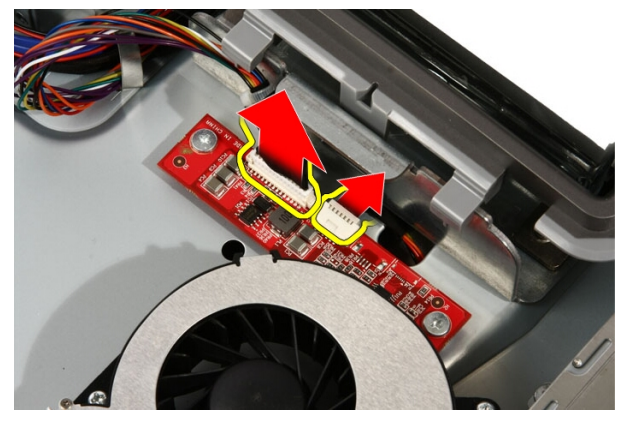

4. Retire os parafusos que fixam a placa do conversor ao computador.

<span id="page-21-0"></span>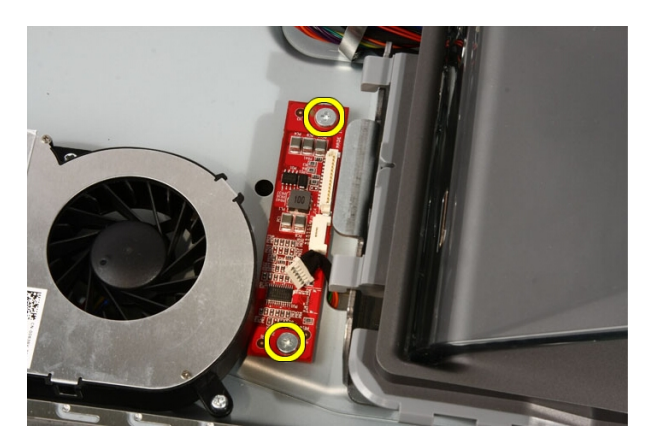

5. Retire a placa do conversor do computador.

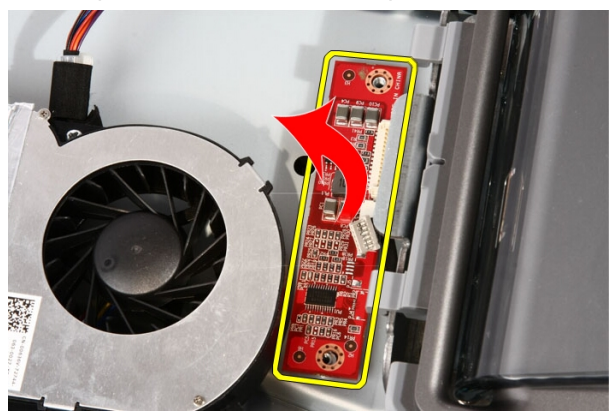

#### Instalar a placa do conversor

- 1. Coloque a placa do conversor no computador.
- 2. Volte a colocar os parafusos que fixam a placa do conversor ao computador.
- 3. Ligue os cabos do ecrã e de alimentação à placa do conversor.
- 4. Volte a colocar a [tampa](#page-11-0).
- 5. Siga os procedimentos indicados em [Após efectuar qualquer procedimento](#page-8-0) [no interior do computador](#page-8-0).

## <span id="page-22-0"></span>Placa Touch-Control

#### Retirar a placa Touch-Control

- 1. Siga os procedimentos indicados em [Antes de efectuar qualquer](#page-6-0) [procedimento no interior do computador](#page-6-0).
- 2. Retire a [tampa](#page-10-0).
- 3. Desconecte os cabos da placa Touch-Control.

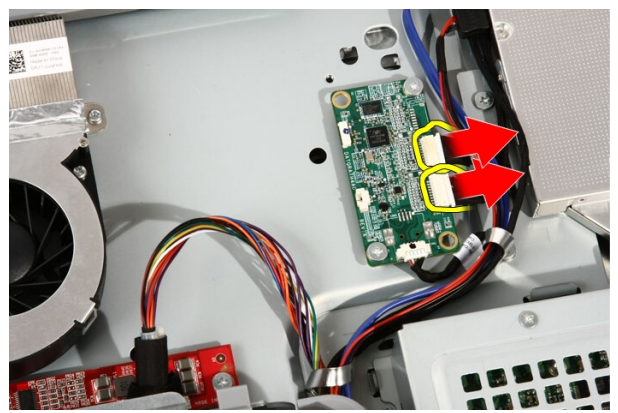

4. Retire os parafusos que fixam a placa Touch-Control.

<span id="page-23-0"></span>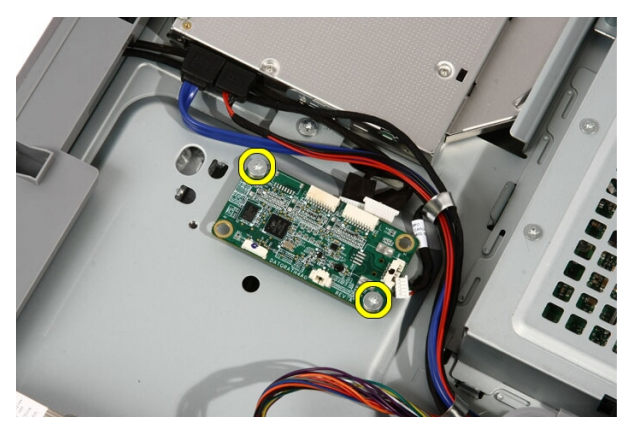

5. Retire a placa Touch-Control do computador.

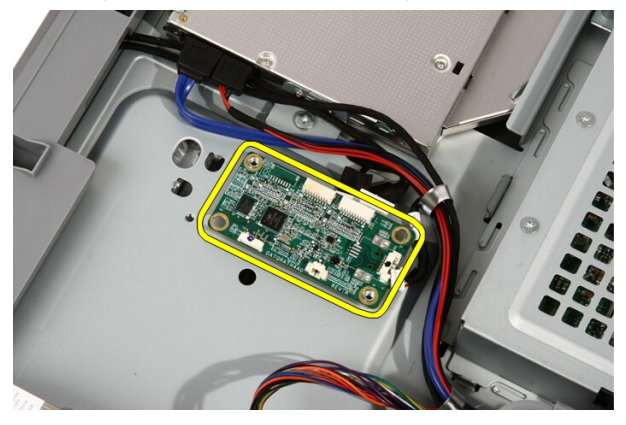

#### Instalar a placa Touch-Control

- 1. Coloque a placa Touch-Control no computador.
- 2. Volte a colocar os parafusos que fixam a placa Touch-Control.
- 3. Conecte os cabos à placa Touch-Control.
- 4. Volte a colocar a [tampa](#page-11-0).
- 5. Siga os procedimentos indicados em [Após efectuar qualquer procedimento](#page-8-0) [no interior do computador](#page-8-0).

## <span id="page-24-0"></span>Unidade de disco rígido

#### Retirar a unidade de disco rígido

- 1. Siga os procedimentos indicados em [Antes de efectuar qualquer](#page-6-0) [procedimento no interior do computador](#page-6-0).
- 2. Retire a [tampa](#page-10-0).
- 3. Desaperte os parafusos integrados que fixam a caixa da unidade de disco rígido ao computador.

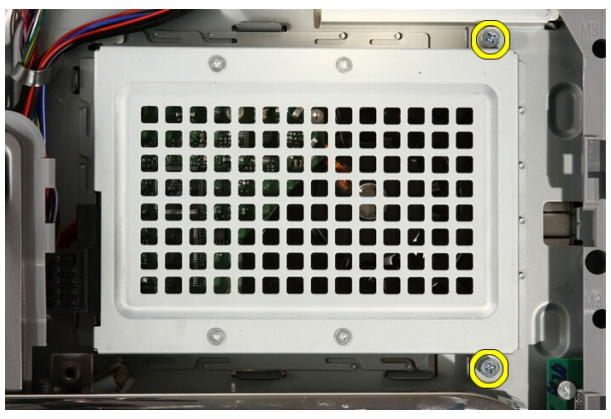

4. Faça deslizar o suporte da unidade de disco rígido para fora do computador, para desengatar as patilhas do computador.

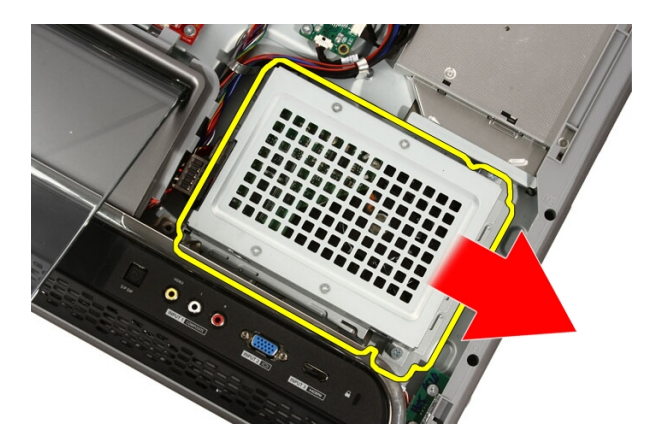

5. Desligue o cabo de alimentação e o cabo SATA.

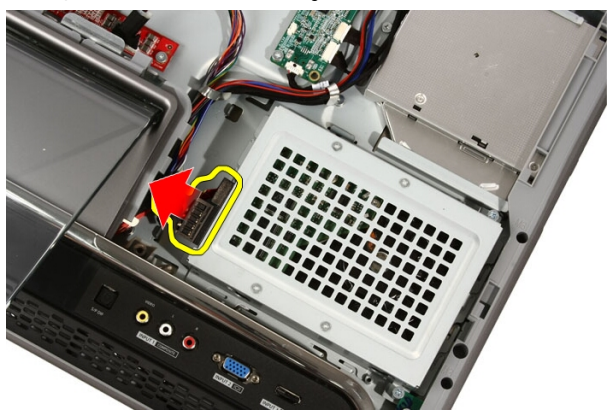

6. Eleve a unidade de disco rígido e retire-a do computador.

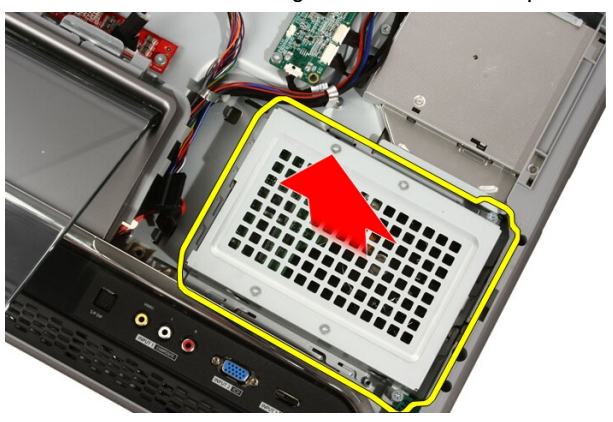

<span id="page-26-0"></span>7. Retire os parafusos que fixam a unidade de disco rígido ao respectivo suporte.

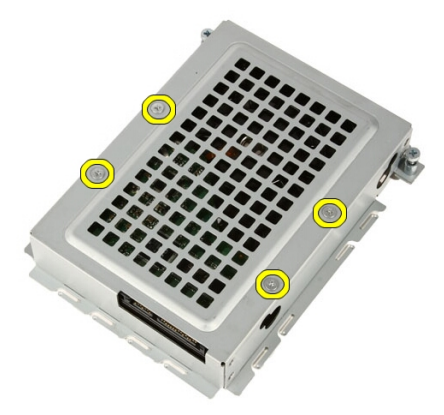

8. Levante o suporte da unidade de disco rígido.

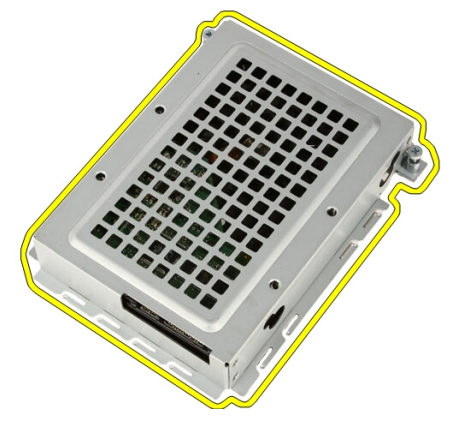

#### Instalar a unidade de disco rígido

- 1. Coloque o suporte da unidade de disco rígido na unidade.
- 2. Volte a colocar os parafusos que fixam a unidade de disco rígido ao suporte.
- 3. Coloque a unidade de disco rígido no computador.
- 4. Ligue o cabo de alimentação e o cabo SATA.
- 5. Faça deslizar o suporte da unidade de disco rígido na direcção do computador para engatar as patilhas no computador.
- 6. Aperte os parafusos integrados que fixam a caixa da unidade de disco rígido ao computador.
- 7. Volte a colocar a [tampa](#page-11-0).
- 8. Siga os procedimentos indicados em [Após efectuar qualquer procedimento](#page-8-0) [no interior do computador](#page-8-0).

## <span id="page-28-0"></span>Memória

#### Retirar a memória

- 1. Siga os procedimentos indicados em [Antes de efectuar qualquer](#page-6-0) [procedimento no interior do computador](#page-6-0).
- 2. Retire a [tampa](#page-10-0).
- 3. Retire o parafuso que fixa a tampa da memória ao computador.

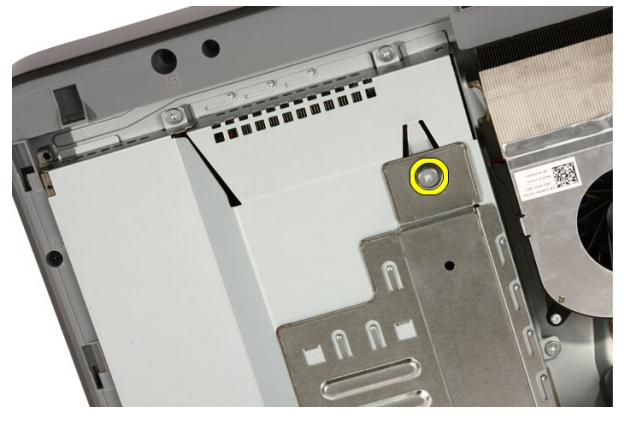

4. Faça deslizar a tampa da memória em direcção à parte superior do computador.

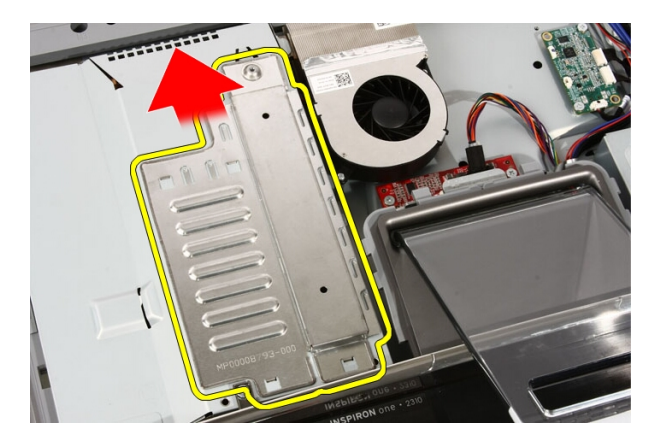

5. Retire a tampa da memória do computador.

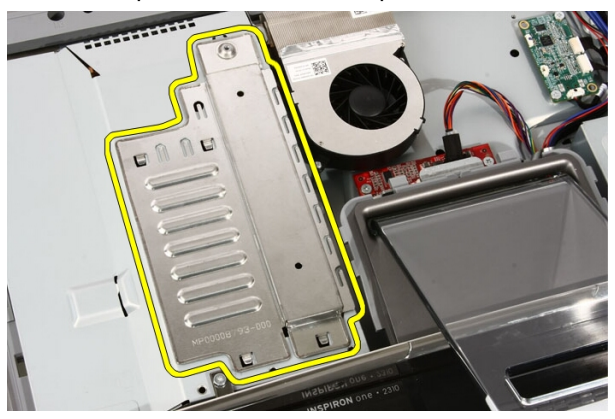

6. Abra os grampos retentores até que a memória se solte.

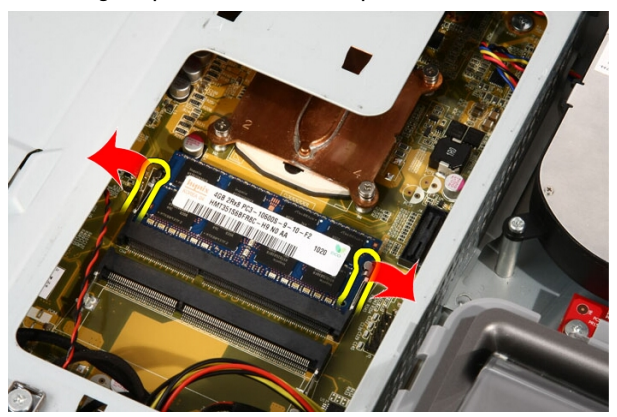

<span id="page-30-0"></span>7. Puxe a memória para fora do computador.

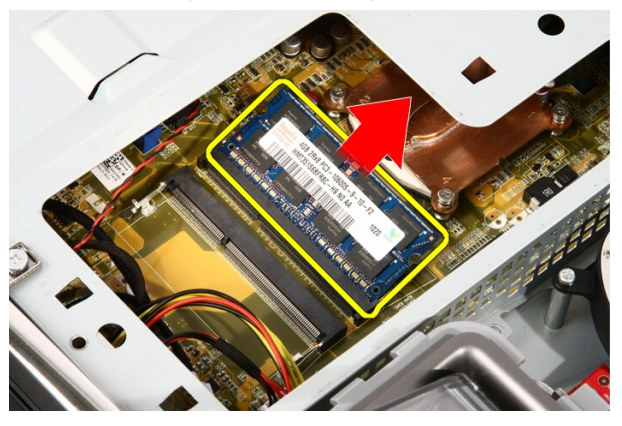

#### Instalar a memória

- 1. Introduza a memória na respectiva ranhura num ângulo de 45 graus e pressione-a para baixo até encaixar no sítio.
- 2. Volte a colocar a tampa da memória e faça-a deslizar em direcção à parte inferior do computador.
- 3. Volte a colocar o parafuso que fixa a tampa da memória ao computador.
- 4. Volte a colocar a [tampa](#page-11-0).
- 5. Siga os procedimentos indicados em [Após efectuar qualquer procedimento](#page-8-0) [no interior do computador](#page-8-0).

## <span id="page-32-0"></span>Protecção da placa de sistema

#### Retirar a protecção da placa de sistema

- 1. Siga os procedimentos indicados em [Antes de efectuar qualquer](#page-6-0) [procedimento no interior do computador](#page-6-0).
- 2. Retire a [tampa](#page-10-0).
- 3. Retire o *[suporte frontal](#page-12-0)*.
- 4. Retire o parafuso na extremidade inferior da protecção da placa de sistema.

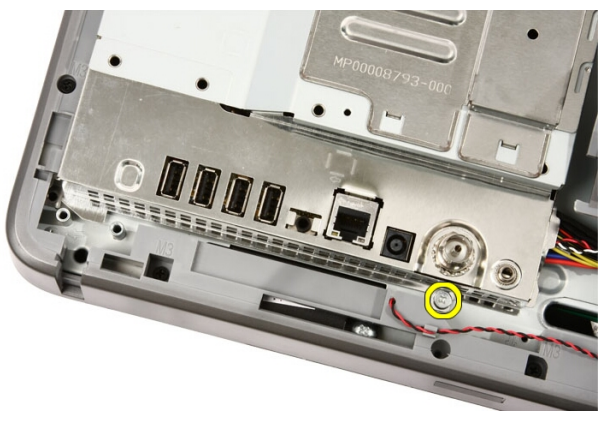

5. Retire os parafusos que fixam a parte superior da protecção da placa de sistema.

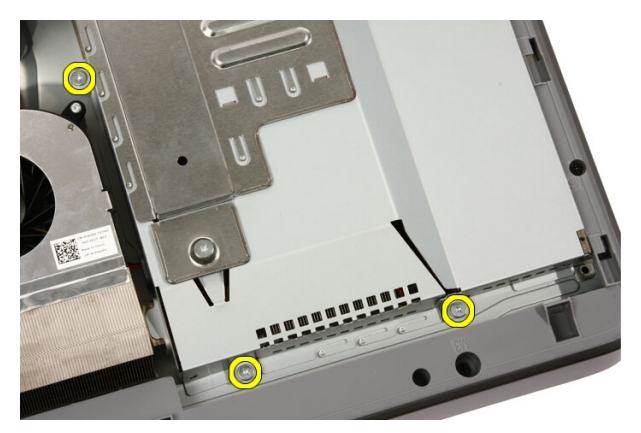

6. Com cuidado, incline a protecção da placa de sistema e coloque-a junto ao computador.

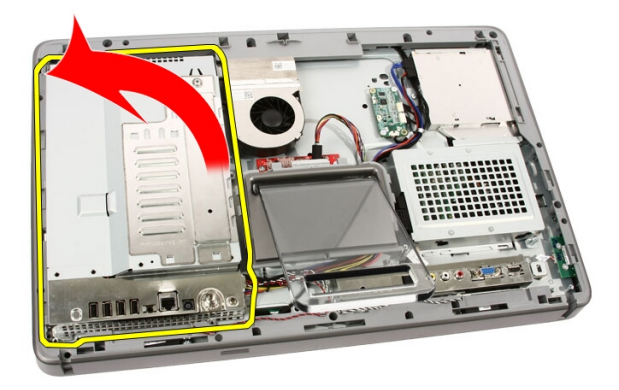

7. Desconecte o cabo do sintonizador de TV e o cabo de IR Blaster.

<span id="page-34-0"></span>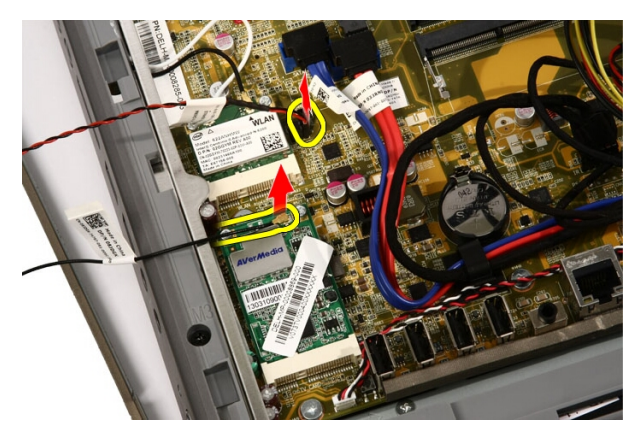

8. Retire a protecção da placa de sistema do computador.

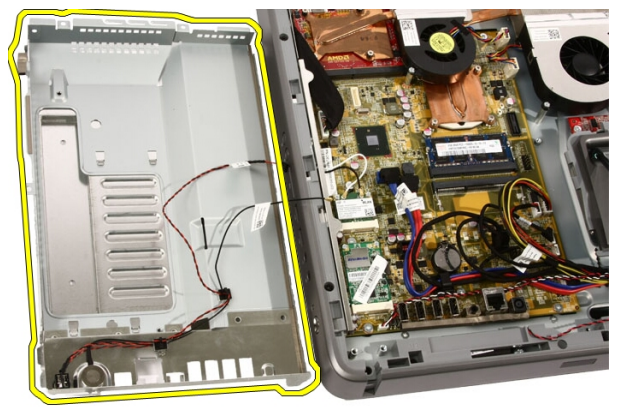

#### Instalar a protecção da placa de sistema

- 1. Ligue o cabo do sintonizador de TV e o cabo de IR Blaster à placa de sistema.
- 2. Com cuidado, incline a protecção da placa de sistema e coloque-a sobre a placa de sistema.
- 3. Volte a colocar os parafusos que fixam a parte superior da protecção da placa de sistema.
- 4. Volte a colocar o parafuso na extremidade inferior da protecção da placa de sistema.
- 5. Volte a colocar o *[suporte frontal](#page-14-0)*.
- 6. Volte a colocar a [tampa](#page-11-0).

**7.** Siga os procedimentos indicados em *[Após efectuar qualquer procedimento](#page-8-0)* [no interior do computador](#page-8-0).
# Bateria de célula tipo moeda

#### Retirar a bateria de célula tipo moeda

- 1. Siga os procedimentos indicados em [Antes de efectuar qualquer](#page-6-0) [procedimento no interior do computador](#page-6-0).
- 2. Retire a [tampa](#page-10-0).
- 3. Retire o *[suporte frontal](#page-12-0)*.
- 4. Retire a *[protecção da placa de sistema](#page-32-0)*.
- 5. Pressione a patilha de desbloqueio da bateria de célula tipo moeda até que a bateria se solte.

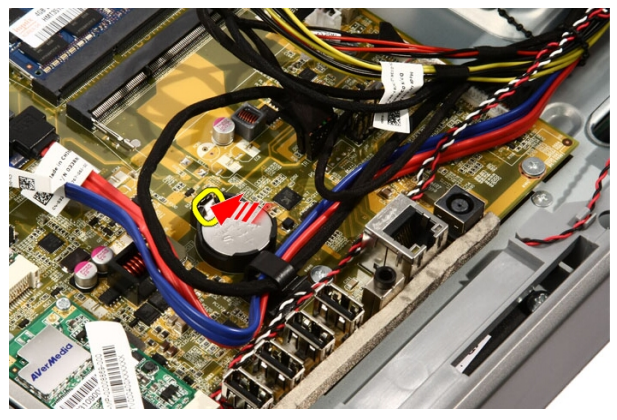

6. Retire a bateria de célula tipo moeda do encaixe.

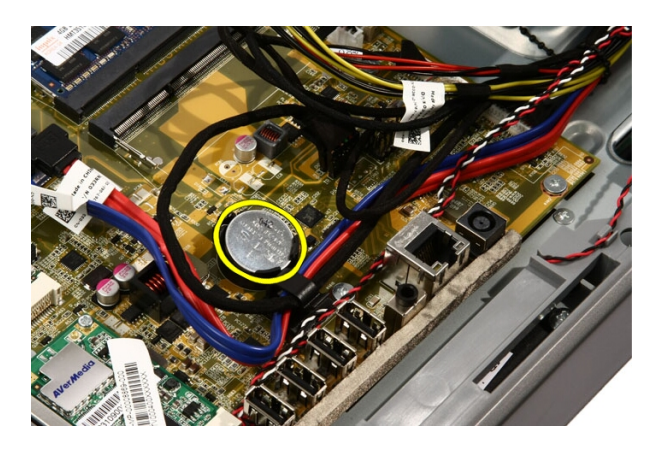

## Instalar a bateria de célula tipo moeda

- 1. Coloque a bateria de célula tipo moeda no respectivo encaixe.
- 2. Faça pressão na bateria até que engate no respectivo encaixe.
- 3. Volte a colocar a *[protecção da placa de sistema](#page-34-0)*.
- 4. Volte a colocar o *[suporte frontal](#page-14-0)*.
- 5. Volte a colocar a [tampa](#page-11-0).
- 6. Siga os procedimentos indicados em [Após efectuar qualquer procedimento](#page-8-0) [no interior do computador](#page-8-0).

## <span id="page-38-0"></span>Placa de rede local sem fios (WLAN)

## Retirar a placa WLAN

- 1. Siga os procedimentos indicados em [Antes de efectuar qualquer](#page-6-0) [procedimento no interior do computador](#page-6-0).
- 2. Retire a [tampa](#page-10-0).
- 3. Retire o *[suporte frontal](#page-12-0)*.
- 4. Retire a *[protecção da placa de sistema](#page-32-0)*.
- 5. Desligue os cabos da antena.

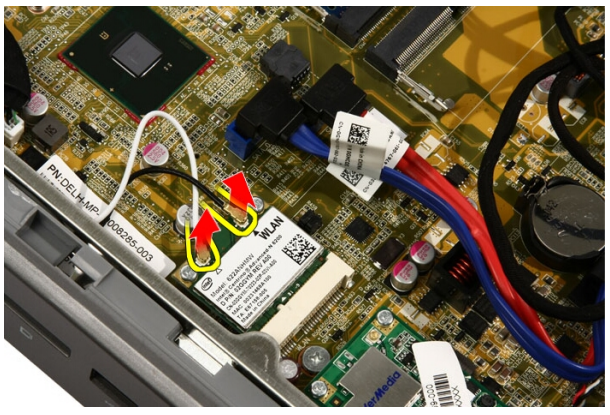

6. Retire os parafusos que fixam a placa WLAN ao computador.

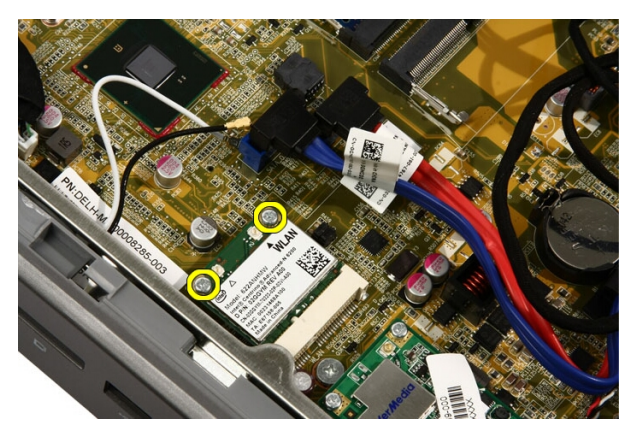

7. Puxe a placa WLAN para fora e retire-a do computador.

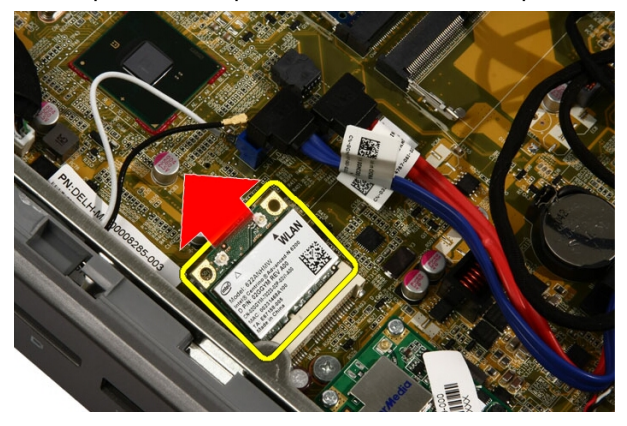

## Instalar a placa WLAN

- 1. Introduza a placa WLAN no encaixe num ângulo de 45 graus.
- 2. Faça pressão na placa WLAN e volte a colocar o parafuso que fixa a placa WLAN à placa de sistema.
- 3. Ligue os cabos da antena. Ligue o cabo preto e o cabo branco ao conector marcado com um triângulo preto e branco, respectivamente.
- 4. Volte a colocar a *[protecção da placa de sistema](#page-34-0)*.
- 5. Volte a colocar o *[suporte frontal](#page-14-0)*.
- 6. Volte a colocar a [tampa](#page-11-0).
- 7. Siga os procedimentos indicados em [Após efectuar qualquer procedimento](#page-8-0) [no interior do computador](#page-8-0).

# Unidade óptica

## Retirar a unidade óptica

- 1. Siga os procedimentos indicados em [Antes de efectuar qualquer](#page-6-0) [procedimento no interior do computador](#page-6-0).
- 2. Retire a [tampa](#page-10-0).
- 3. Desconecte os cabos SATA e de alimentação da unidade óptica.

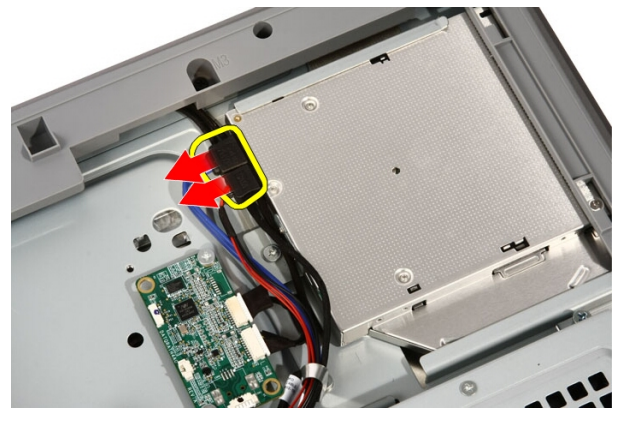

4. Retire os parafusos que fixam a unidade óptica ao computador.

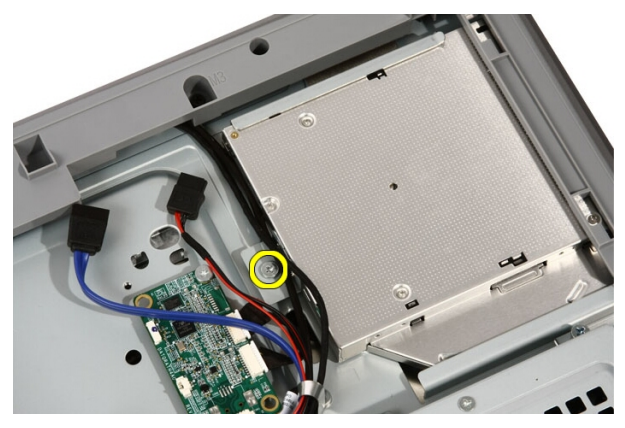

5. Faça deslizar a unidade óptica para fora do computador.

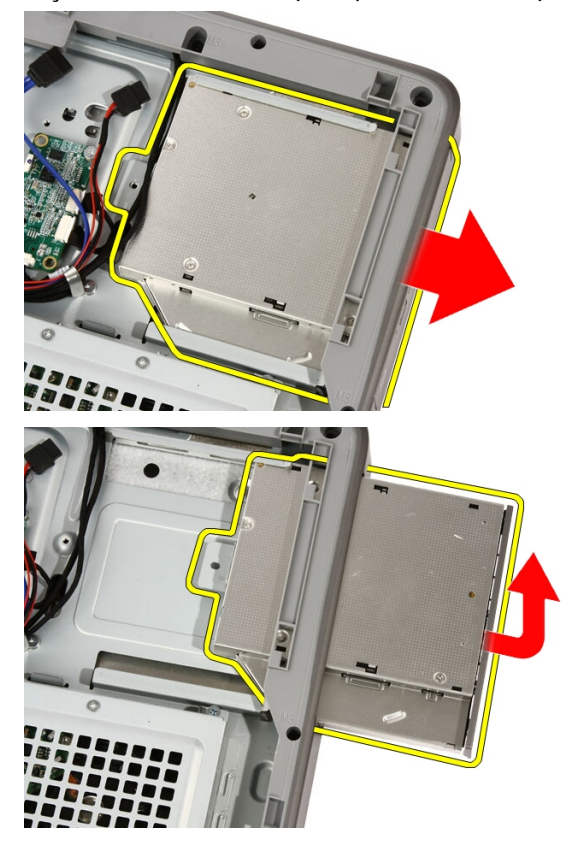

6. Retire a moldura da unidade óptica, para utilizar com a unidade óptica de substituição.

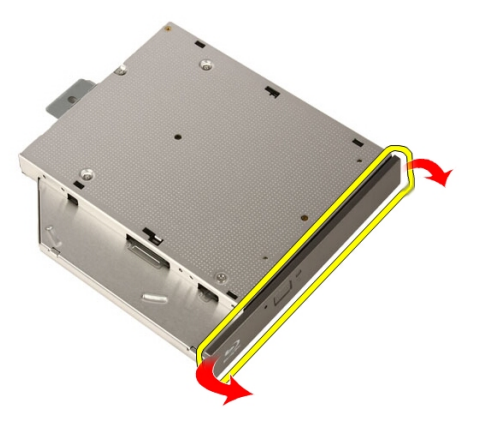

#### Instalar a unidade óptica

- 1. Pressione a moldura sobre a unidade óptica.
- 2. Faça deslizar a unidade óptica para dentro do computador.
- 3. Volte a colocar os parafusos que fixam a unidade óptica ao computador.
- 4. Conecte os cabos SATA e de alimentação da unidade óptica.
- 5. Volte a colocar a [tampa](#page-11-0).
- 6. Siga os procedimentos indicados em [Após efectuar qualquer procedimento](#page-8-0) [no interior do computador](#page-8-0).

# Moldura central

## Retirar a moldura central

- 1. Siga os procedimentos indicados em [Antes de efectuar qualquer](#page-6-0) [procedimento no interior do computador](#page-6-0).
- 2. Retire a [tampa](#page-10-0).
- 3. Retire o *[suporte frontal](#page-12-0)*.
- 4. Retire a *[protecção da placa de sistema](#page-32-0)*.
- 5. Retire os parafusos que fixam a moldura frontal ao computador. Os parafusos estão marcados com M3, como ilustrado abaixo.

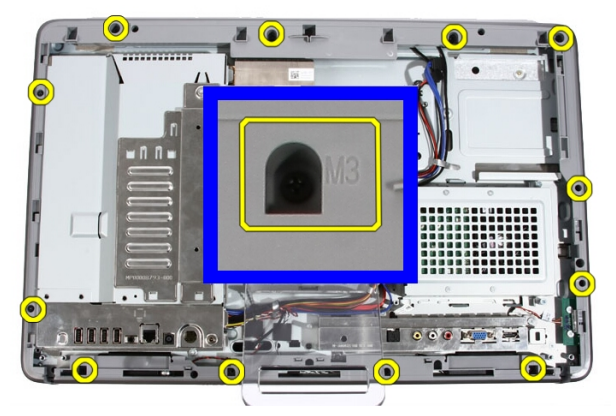

6. Solte a moldura central do chassis.

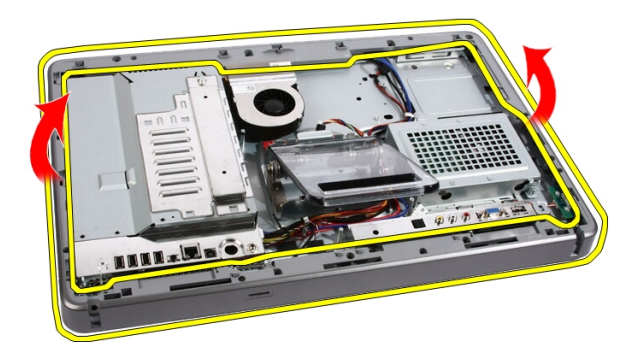

7. Se for necessário, levante ligeiramente a moldura central, junto às portas no lado direito do computador. As patilhas na parte inferior da moldura central engatam no chassis aqui.

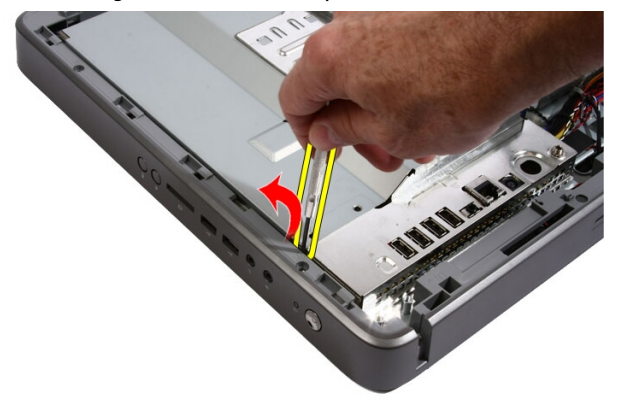

8. Incline a moldura para cima em ângulo, para soltar as patilhas do chassis.

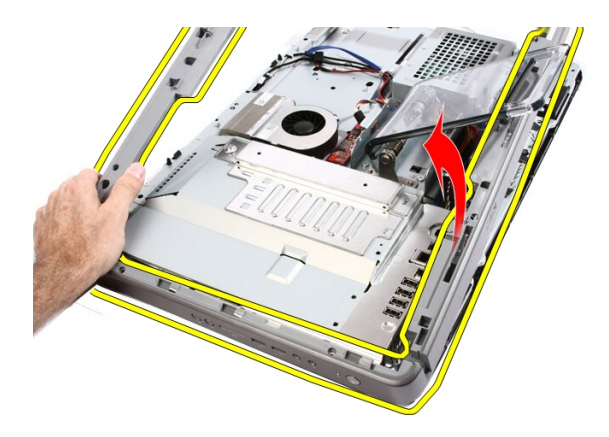

9. Retire a moldura central.

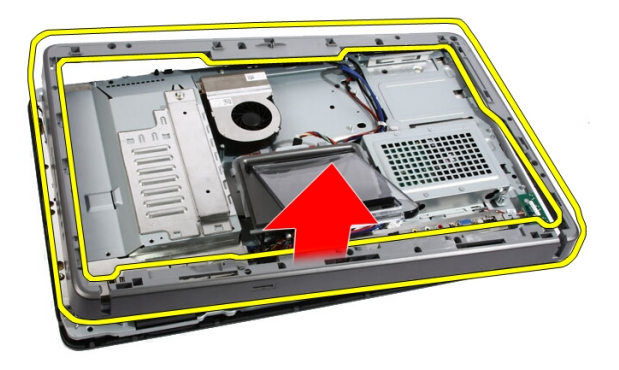

#### Instalar a moldura central

- 1. Coloque a moldura central no computador.
- 2. Faça pressão na moldura central para dentro do computador até todas as patilhas encaixarem no sítio.
- 3. Volte a colocar os parafusos que fixam a moldura central ao computador.
- 4. Volte a colocar a *[protecção da placa de sistema](#page-34-0)*.
- 5. Volte a colocar o *[suporte frontal](#page-14-0)*.
- 6. Volte a colocar a [tampa](#page-11-0).
- 7. Siga os procedimentos indicados em [Após efectuar qualquer procedimento](#page-8-0) [no interior do computador](#page-8-0).

# **Altifalante**

## Retirar os altifalantes

- 1. Siga os procedimentos indicados em [Antes de efectuar qualquer](#page-6-0) [procedimento no interior do computador](#page-6-0).
- 2. Retire a [tampa](#page-10-0).
- 3. Retire o *[suporte frontal](#page-12-0)*.
- 4. Retire a *[protecção da placa de sistema](#page-32-0)*.
- 5. Desligue o cabo dos altifalantes da placa de sistema.

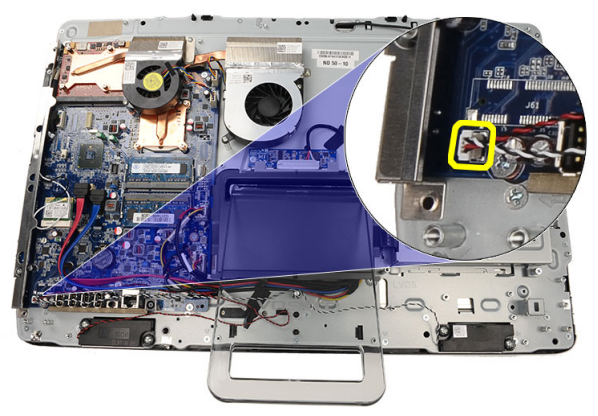

6. Retire os parafusos que fixam os altifalantes à placa de sistema.

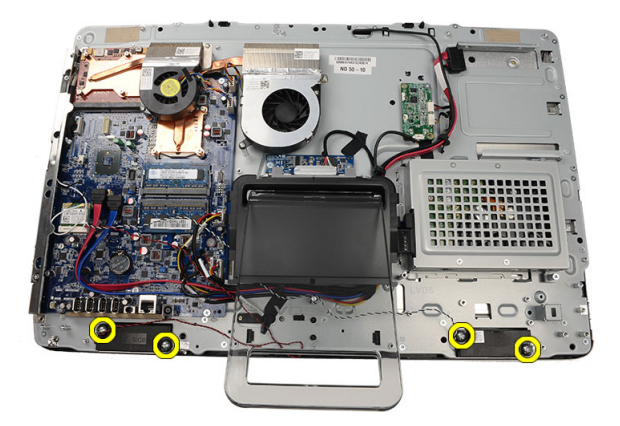

7. Retire os altifalantes da placa de sistema.

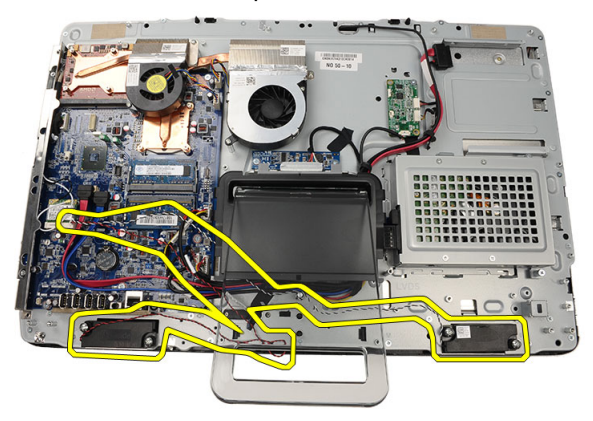

## Instalar os altifalantes

- 1. Coloque os altifalantes na placa de sistema.
- 2. Volte a colocar os parafusos que fixam os altifalantes à placa de sistema.
- 3. Ligue o cabo dos altifalantes à placa de sistema.
- 4. Volte a colocar a *[protecção da placa de sistema](#page-34-0)*.
- 5. Volte a colocar o *[suporte frontal](#page-14-0)*.
- 6. Volte a colocar a [tampa](#page-11-0).
- 7. Siga os procedimentos indicados em [Após efectuar qualquer procedimento](#page-8-0) [no interior do computador](#page-8-0).

# <span id="page-50-0"></span>Ventoinha da placa de vídeo

#### Retirar a ventoinha da placa de vídeo

- 1. Siga os procedimentos indicados em [Antes de efectuar qualquer](#page-6-0) [procedimento no interior do computador](#page-6-0).
- 2. Retire a [tampa](#page-10-0).
- 3. Retire o *[suporte frontal](#page-12-0)*.
- 4. Retire a *[protecção da placa de sistema](#page-32-0)*.
- 5. Desligue o cabo da ventoinha da placa de vídeo da placa de sistema.

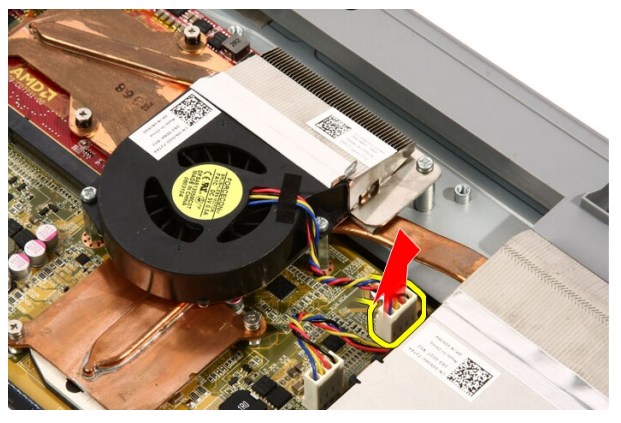

6. Retire os parafusos que fixam a ventoinha da placa de vídeo ao computador.

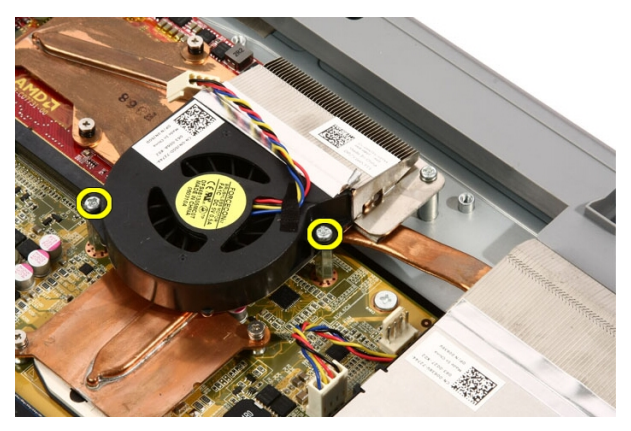

7. Descole a fita que prende a ventoinha da placa de vídeo ao dissipador de calor da placa de víde.

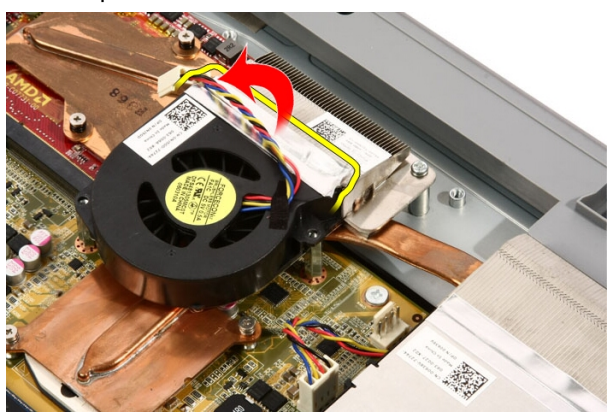

8. Retire a ventoinha da placa de vídeo do computador.

<span id="page-52-0"></span>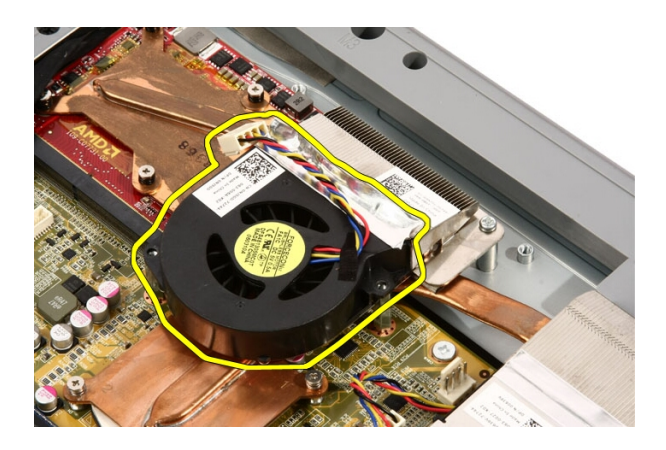

#### Instalar a ventoinha da placa de vídeo

- 1. Coloque a placa de vídeo no computador e cole a fita para fixar a ventoinha da placa de vídeo ao dissipador de calor da placa de vídeo.
- 2. Volte a colocar os parafusos que fixam a ventoinha da placa de vídeo ao computador.
- 3. Ligue o cabo da ventoinha da placa de vídeo à placa de sistema.
- 4. Volte a colocar a *[protecção da placa de sistema](#page-34-0)*.
- 5. Volte a colocar o *[suporte frontal](#page-14-0)*.
- 6. Volte a colocar a [tampa](#page-11-0).
- 7. Siga os procedimentos indicados em [Após efectuar qualquer procedimento](#page-8-0) [no interior do computador](#page-8-0).

# <span id="page-54-0"></span>17 Placa de vídeo e dissipador de calor

#### Retirar a placa de vídeo MXM e o dissipador de calor

- 1. Siga os procedimentos indicados em [Antes de efectuar qualquer](#page-6-0) [procedimento no interior do computador](#page-6-0).
- 2. Retire a [tampa](#page-10-0).
- 3. Retire o *[suporte frontal](#page-12-0)*.
- 4. Retire a *[protecção da placa de sistema](#page-32-0)*.
- 5. Retire a [ventoinha da placa de vídeo](#page-50-0).
- 6. Retire os parafusos que fixam a placa MXM e o dissipador de calor à placa de sistema.

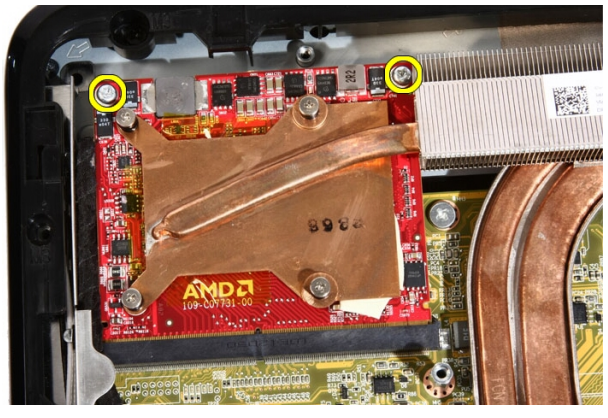

A placa solta-se ligeiramente.

7. Retire a placa de vídeo MXM e o dissipador de calor do encaixe.

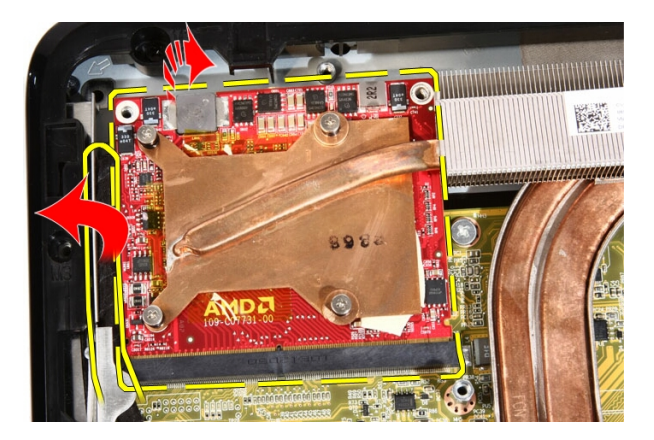

8. Retire os parafusos que fixam o dissipador de calor à placa de vídeo MXM.

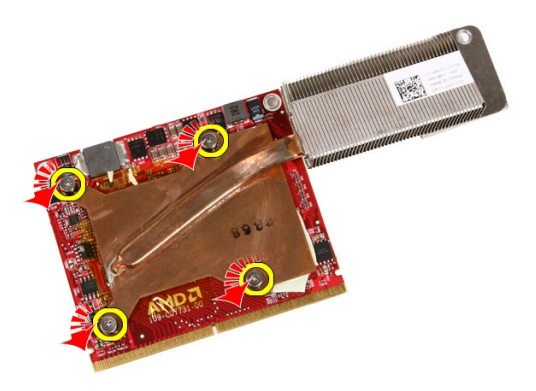

9. Solte o dissipador de calor da placa de vídeo MXM.

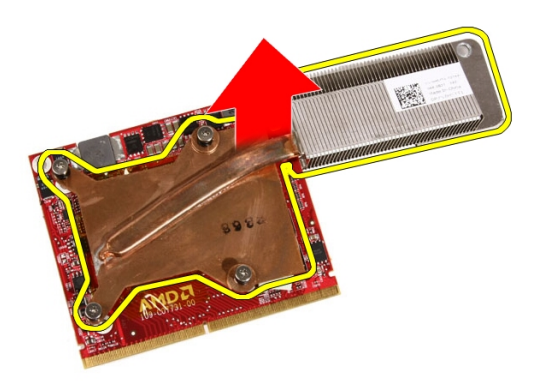

10. Solte a placa de vídeo MXM da placa da base.

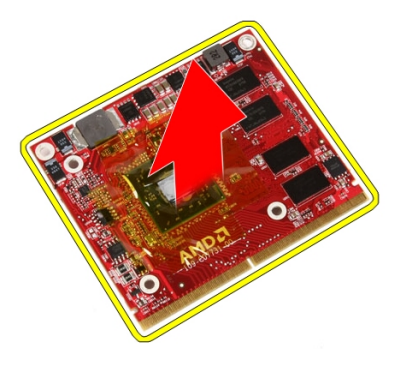

#### Instalar a placa de vídeo MXM e o dissipador de calor

- 1. Coloque a placa de vídeo na placa da base.
- 2. Coloque o dissipador de calor na placa de vídeo.
- 3. Volte a colocar os parafusos que fixam o dissipador de calor à placa de vídeo.
- 4. Coloque a placa de vídeo e o dissipador de calor no respectivo encaixe.
- 5. Volte a colocar os parafusos que fixam a placa de vídeo e o dissipador de calor à placa de sistema.
- 6. Volte a colocar a [ventoinha da placa de vídeo](#page-52-0).
- 7. Volte a colocar a *[protecção da placa de sistema](#page-34-0)*.
- 8. Volte a colocar o *[suporte frontal](#page-14-0)*.
- 9. Volte a colocar a [tampa](#page-11-0).
- 10. Siga os procedimentos indicados em [Após efectuar qualquer procedimento](#page-8-0) [no interior do computador](#page-8-0).

# <span id="page-58-0"></span>Ventilador

## Retirar a ventoinha do processador

- 1. Siga os procedimentos indicados em [Antes de efectuar qualquer](#page-6-0) [procedimento no interior do computador](#page-6-0).
- 2. Retire a [tampa](#page-10-0).
- 3. Retire o *[suporte frontal](#page-12-0)*.
- 4. Retire a *[protecção da placa de sistema](#page-32-0)*.
- 5. Desconecte o cabo da ventoinha do processador da placa de sistema.

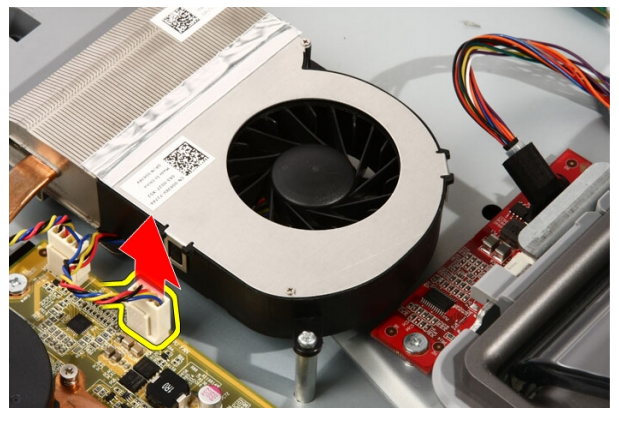

6. Retire os parafusos que fixam a ventoinha do processador à placa de sistema.

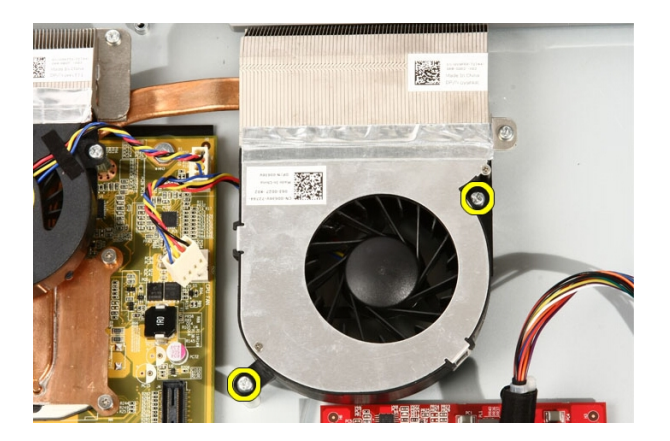

7. Destaque a fita que fixa a ventoinha do processador ao dissipador de calor.

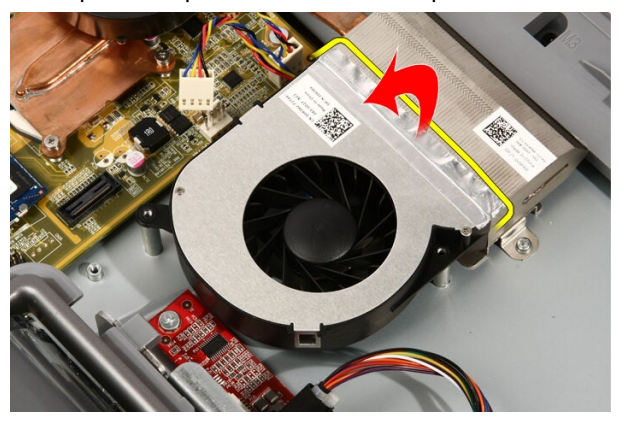

8. Retire a ventoinha do processador do computador.

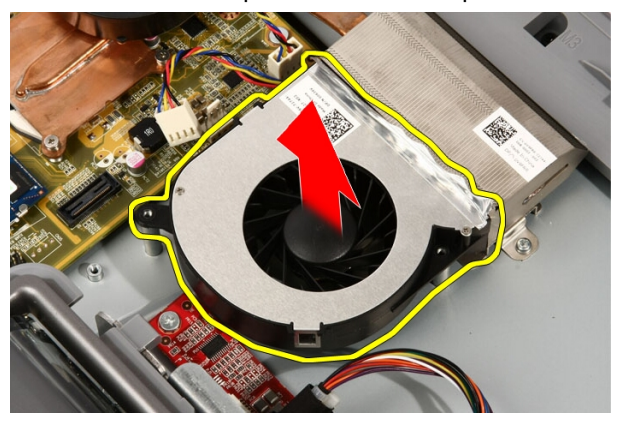

#### <span id="page-60-0"></span>Instalar a ventoinha do processador

- 1. Coloque a ventoinha do processador no dissipador de calor e cole a fita que fixa a ventoinha ao dissipador de calor.
- 2. Volte a colocar os parafusos que fixam a ventoinha do processador à placa de sistema.
- 3. Ligue o cabo da ventoinha do processador à placa de sistema.
- 4. Volte a colocar a *[protecção da placa de sistema](#page-34-0)*.
- 5. Volte a colocar o *[suporte frontal](#page-14-0)*.
- 6. Volte a colocar a [tampa](#page-11-0).
- 7. Siga os procedimentos indicados em [Após efectuar qualquer procedimento](#page-8-0) [no interior do computador](#page-8-0).

# <span id="page-62-0"></span>Dissipador de calor

#### Retirar o dissipador de calor do processador

- 1. Siga os procedimentos indicados em [Antes de efectuar qualquer](#page-6-0) [procedimento no interior do computador](#page-6-0).
- 2. Retire a [tampa](#page-10-0).
- 3. Retire o *[suporte frontal](#page-12-0)*.
- 4. Retire a [protecção da placa de sistema](#page-32-0).
- 5. Retire a [ventoinha da placa de vídeo](#page-50-0).
- 6. Retire o [conjunto da placa de vídeo e dissipador de calor](#page-54-0).
- 7. Retire a [ventoinha do processador](#page-58-0).
- 8. Retire os parafusos que fixam o dissipador de calor ao computador.

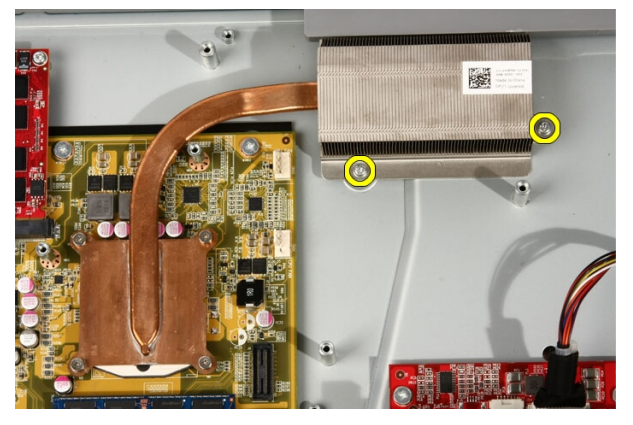

9. Retire os parafusos que fixam o dissipador de calor à placa de sistema.

<span id="page-63-0"></span>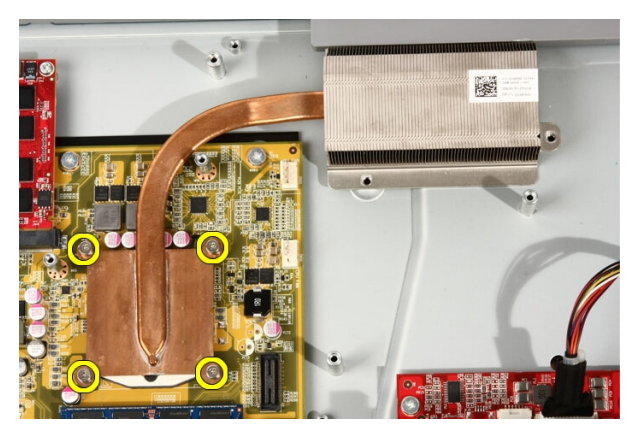

10. Retire o dissipador de calor do computador.

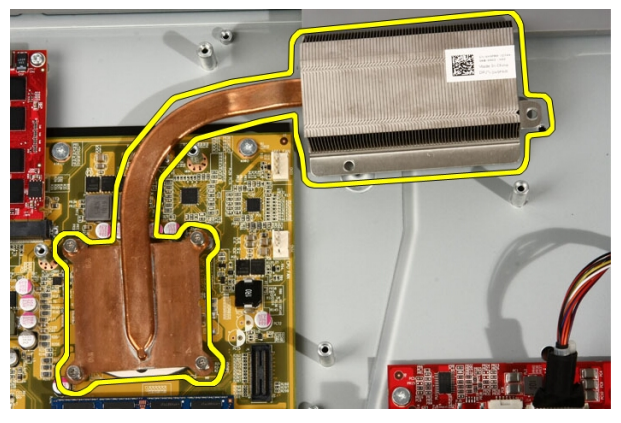

## Instalar o dissipador de calor do processador

- 1. Coloque o dissipador de calor no computador e volte a colocar os parafusos que fixam o dissipador de calor à placa de sistema.
- 2. Volte a colocar os parafusos que fixam o dissipador de calor ao computador.
- 3. Volte a colocar a [ventoinha do processador](#page-60-0).
- 4. Volte a colocar a [ventoinha da placa de vídeo](#page-50-0).
- 5. Volte a colocar o *[conjunto da placa de vídeo e dissipador de calor](#page-54-0)*.
- 6. Volte a colocar a *[protecção da placa de sistema](#page-34-0)*.
- 7. Volte a colocar o *[suporte frontal](#page-14-0)*.
- 8. Volte a colocar a [tampa](#page-11-0).
- 9. Siga os procedimentos indicados em [Após efectuar qualquer procedimento](#page-8-0) [no interior do computador](#page-8-0).

## <span id="page-66-0"></span>Processador

#### Retirar o processador

- 1. Siga os procedimentos indicados em [Antes de efectuar qualquer](#page-6-0) [procedimento no interior do computador](#page-6-0).
- 2. Retire a [tampa](#page-10-0).
- 3. Retire o *[suporte frontal](#page-12-0)*.
- 4. Retire a *[protecção da placa de sistema](#page-32-0)*.
- 5. Retire a [ventoinha da placa de vídeo](#page-50-0).
- 6. Retire o [conjunto da placa de vídeo e dissipador de calor](#page-54-0).
- 7. Retire a [ventoinha do processador](#page-58-0).
- 8. Retire o *[dissipador de calor do processador](#page-62-0)*.
- 9. Desaperte o parafuso do processador rodando-o no sentido anti-horário até que encaixe com um clique na posição de desbloqueado.

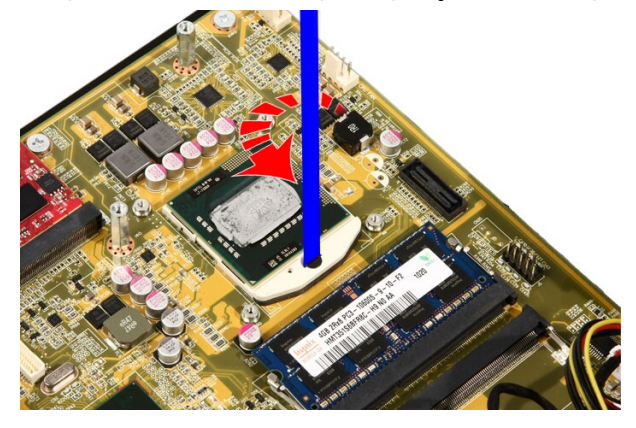

10. Retire o processador do encaixe na placa de sistema.

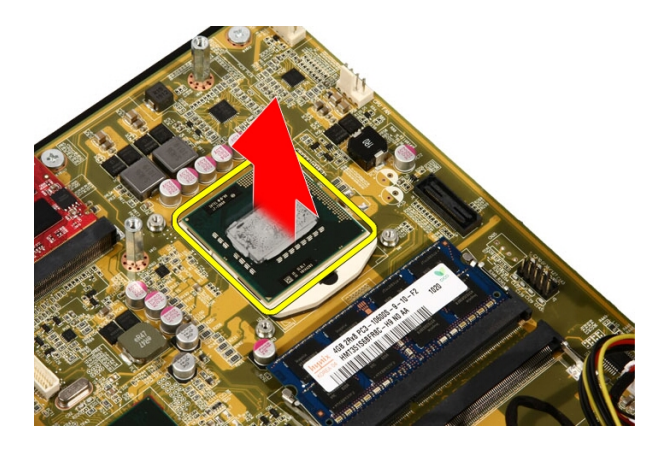

#### Instalar o processador

- 1. O processador tem um entalhe numa das extremidades com uma marca em forma de triângulo. Esta mesma marca está também entalhada no encaixe do processador. Alinhe os dois entalhes e faça deslizar o processador para dentro do encaixe; deverá deslizar facilmente e encaixar-se sem qualquer esforço.
- 2. Trave o processador no encaixe rodando o parafuso no sentido horário até encaixar com um clique na posição de bloqueado.
- 3. Volte a colocar o *[dissipador de calor do processador](#page-63-0)*.
- 4. Volte a colocar a [ventoinha do processador](#page-60-0).
- 5. Volte a colocar a [ventoinha da placa de vídeo](#page-50-0).
- 6. Volte a colocar o *[conjunto da placa de vídeo e dissipador de calor](#page-54-0)*.
- 7. Volte a colocar a [protecção da placa de sistema](#page-34-0).
- 8. Volte a colocar o *[suporte frontal](#page-14-0)*.
- 9. Volte a colocar a [tampa](#page-11-0).
- 10. Siga os procedimentos indicados em [Após efectuar qualquer procedimento](#page-8-0) [no interior do computador](#page-8-0).

# Placa de sistema

#### Retirar a placa de sistema

- 1. Siga os procedimentos indicados em [Antes de efectuar qualquer](#page-6-0) [procedimento no interior do computador](#page-6-0).
- 2. Retire a [tampa](#page-10-0).
- 3. Retire o *[suporte frontal](#page-12-0)*.
- 4. Retire a [protecção da placa de sistema](#page-32-0).
- 5. Retire a *[placa WLAN](#page-38-0)*.
- 6. Retire a [ventoinha da placa de vídeo](#page-50-0).
- 7. Retire o [conjunto da placa de vídeo e dissipador de calor](#page-54-0).
- 8. Retire a [ventoinha do processador](#page-58-0).
- 9. Retire o *[dissipador de calor do processador](#page-62-0)*.
- 10. Retire o *[processador](#page-66-0)*.
- 11. Desconecte o cabo AV da placa de sistema.

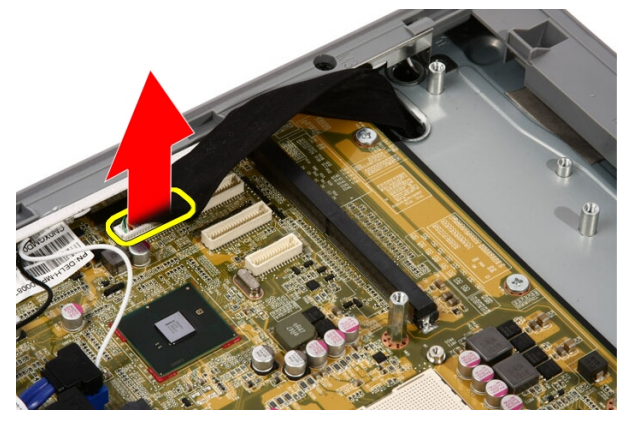

12. Desconecte o cabo SATA da placa de sistema.

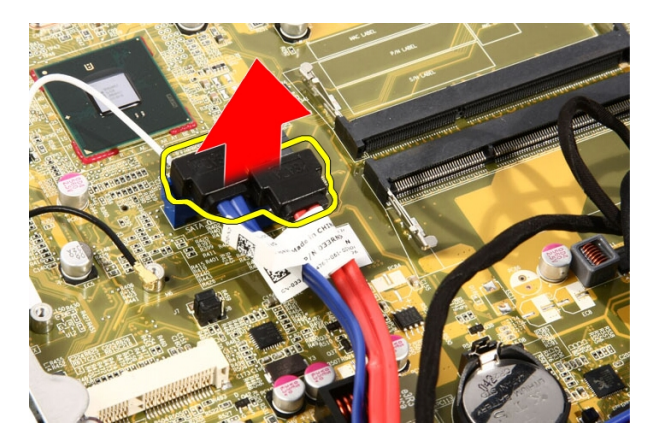

13. Abra o gancho e liberte os cabos.

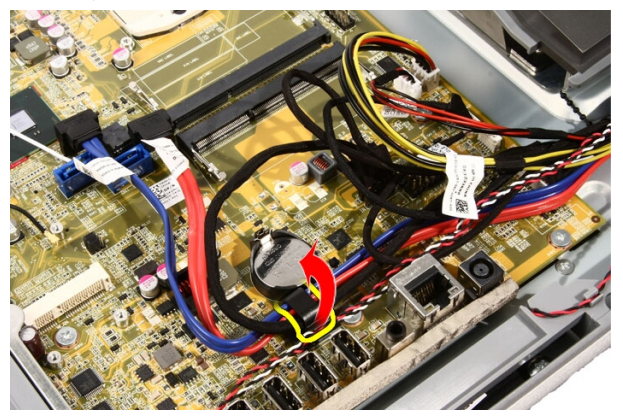

14. Desconecte os dois cabos.

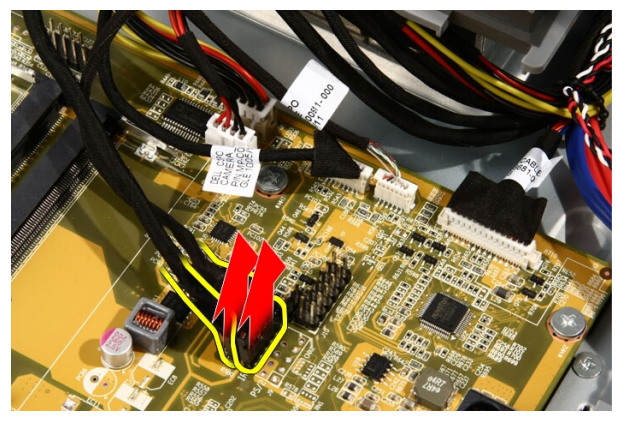

15. Desconecte os cinco cabos.

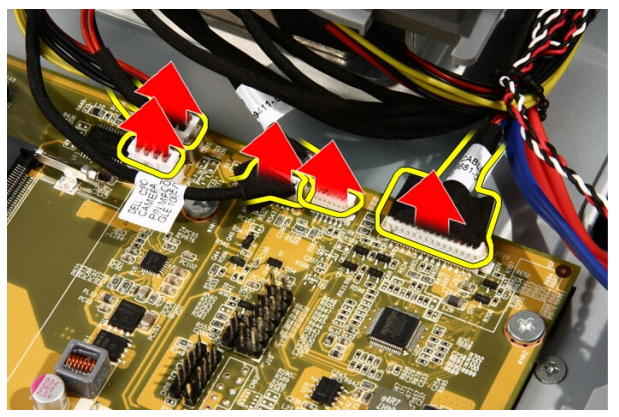

16. Desconecte o cabo das colunas.

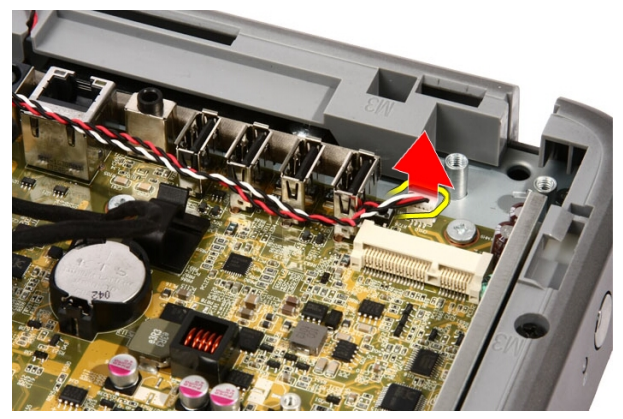

17. Retire a guia de montagem da ventoinha da placa de vídeo.

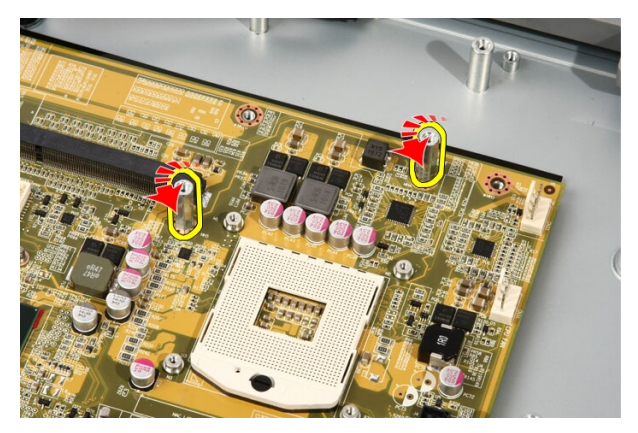

18. Retire os parafusos que fixam a placa de sistema ao computador.

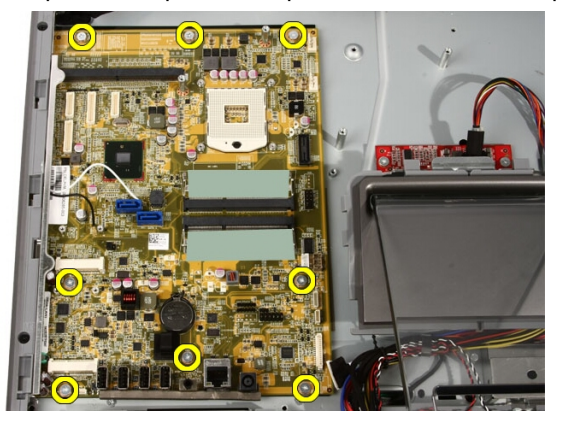

19. Empurre a placa de sistema na direcção da parte central do computador e levante-a do computador.
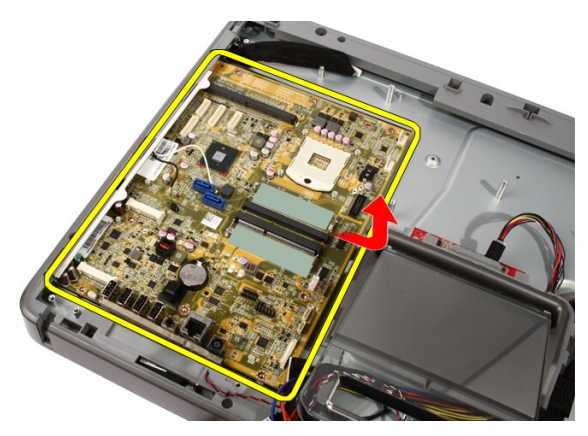

20. Retire a placa de sistema do computador.

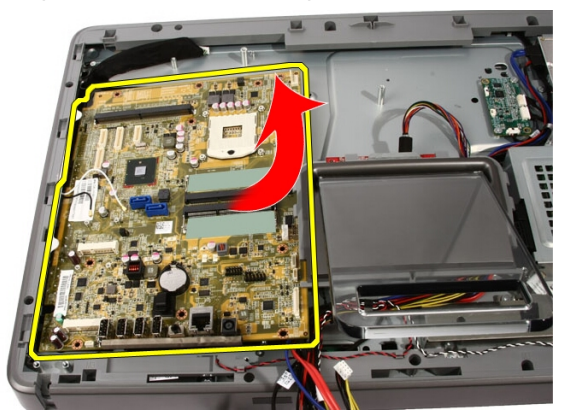

21. Retire as protecções térmicas que se encontram no chassis, por baixo da placa de sistema.

<span id="page-73-0"></span>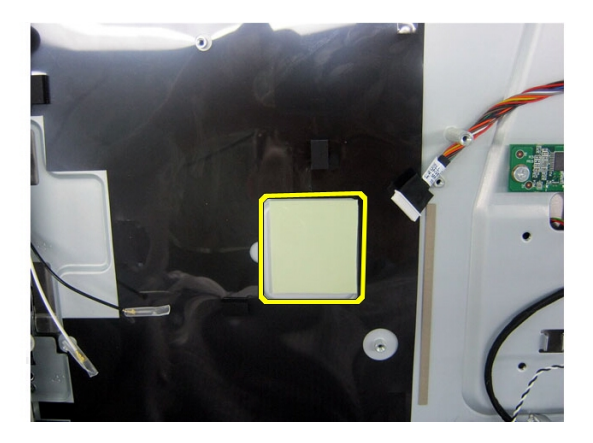

#### Instalar a placa de sistema

- 1. Volte a colocar as protecções térmicas sob a placa de sistema.
- 2. Volte a colocar as duas protecções térmicas sob as ranhuras da memória.
- 3. Volte a colocar os parafusos que fixam a placa de sistema ao computador.
- 4. Volte a colocar a guia de montagem da ventoinha da placa de vídeo.
- 5. Conecte o cabo das colunas.
- 6. Conecte os cinco cabos.
- 7. Conecte os dois cabos.
- 8. Prenda os cabos com um gancho para uma melhor arrumação.
- 9. Conecte os cabos SATA à placa de sistema.
- 10. Conecte o cabo AV à placa de sistema.
- 11. Volte a colocar o *[dissipador de calor do processador](#page-63-0)*.
- 12. Volte a colocar a [ventoinha do processador](#page-60-0).
- 13. Volte a colocar a [ventoinha da placa de vídeo](#page-50-0).
- 14. Volte a colocar o *[conjunto da placa de vídeo e dissipador de calor](#page-54-0)*.
- 15. Volte a colocar a [memória](#page-30-0).
- 16. Volte a colocar a [protecção da placa de sistema](#page-34-0).
- 17. Volte a colocar o *[suporte frontal](#page-14-0)*.
- 18. Volte a colocar a [tampa](#page-11-0).
- 19. Siga os procedimentos indicados em [Após efectuar qualquer procedimento](#page-8-0) [no interior do computador](#page-8-0).

# <span id="page-74-0"></span>Moldura frontal

### Retirar a moldura frontal

- 1. Siga os procedimentos indicados em [Antes de efectuar qualquer](#page-6-0) [procedimento no interior do computador](#page-6-0).
- 2. Retire a [tampa](#page-10-0).
- 3. Retire o *[suporte frontal](#page-12-0)*.
- 4. Retire a *[protecção da placa de sistema](#page-32-0)*.
- 5. Retire a *[placa WLAN](#page-38-0)*.
- 6. Retire a [ventoinha da placa de vídeo](#page-50-0).
- 7. Retire o [conjunto da placa de vídeo e dissipador de calor](#page-54-0).
- 8. Retire a [ventoinha do processador](#page-58-0).
- 9. Retire o *[dissipador de calor do processador](#page-62-0)*.
- 10. Retire o *[processador](#page-66-0)*.
- 11. Retire a [placa de sistema](#page-68-0).
- 12. Retire a *[moldura central](#page-44-0)*
- 13. Encaminhe o cabo de Bluetooth ao longo da ranhura de encaminhamento no chassis.

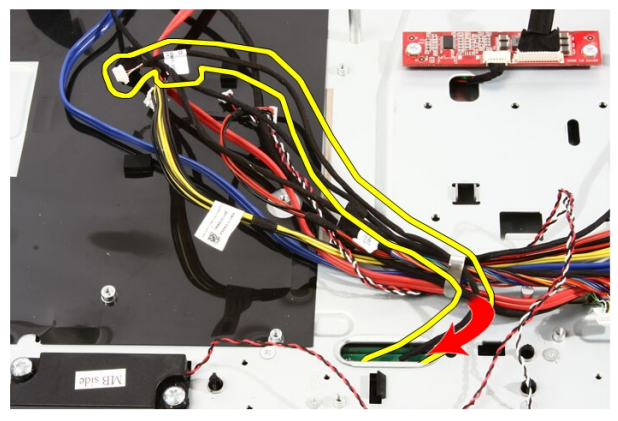

14. Desfie o cabo de IR e o cabo da câmara.

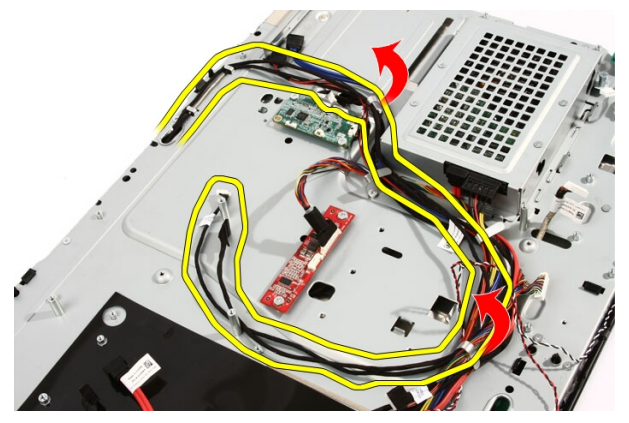

15. Retire os parafusos que fixam a moldura frontal ao chassis. Os parafusos estão marcados com uma seta, como ilustrado abaixo.

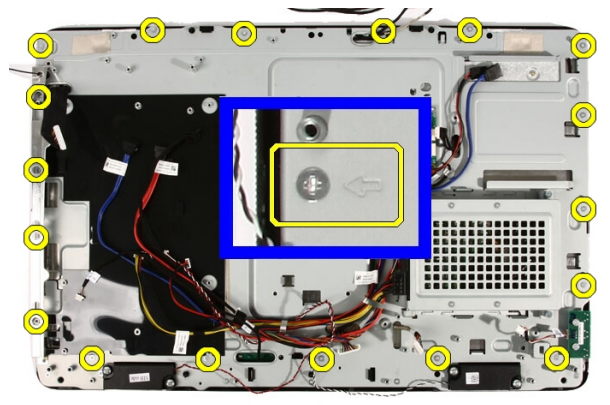

16. Segure o conjunto e vire-o ao contrário com cuidado.

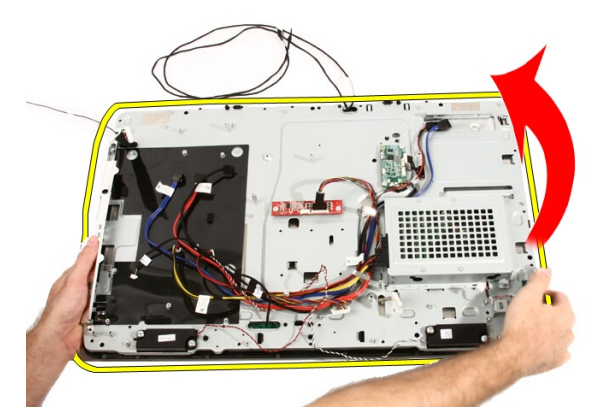

17. Mantenha os painéis bem presos de modo a que o painel do monitor não caia e fique danificado.

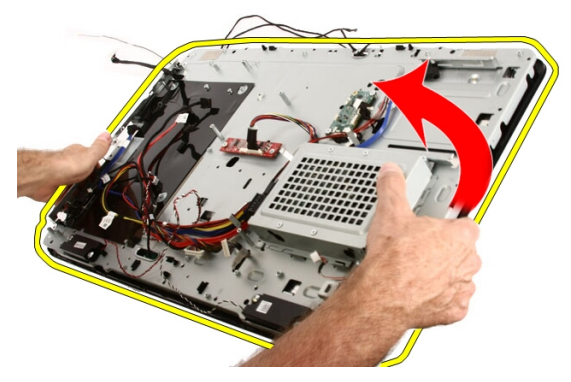

18. Pouse o conjunto numa superfície plana e macia.

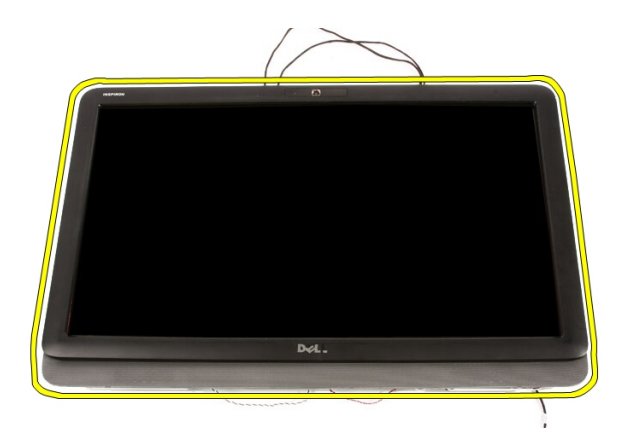

19. Destaque a fita que prende a câmara web ao chassis.

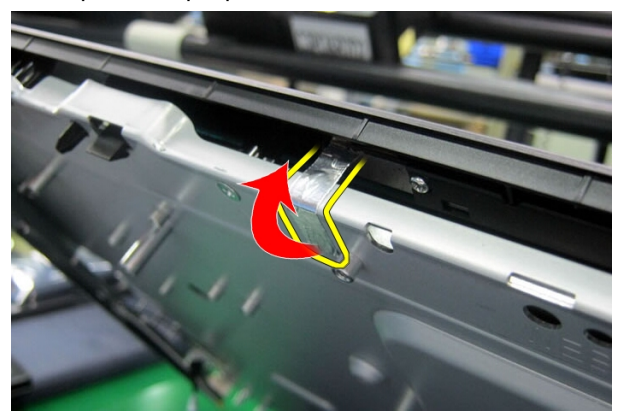

20. Localize as duas patilhas que fixam a moldura.

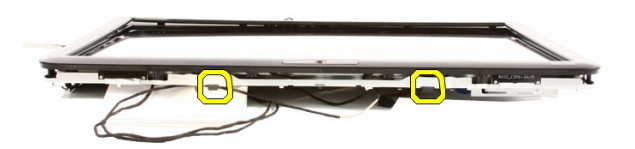

21. Puxe a patilha para soltá-la.

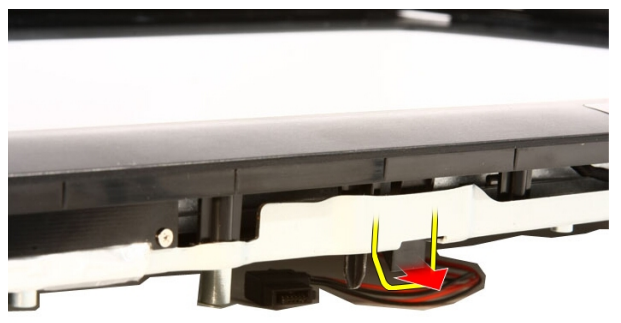

22. Empurre a patilha na extremidade inferior da moldura para fora do computador e solte-a.

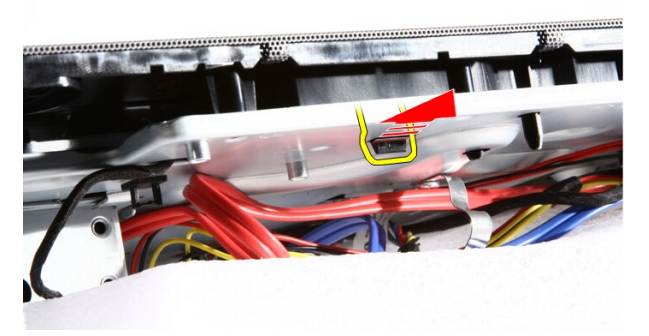

23. Levante ligeiramente a extremidade inferior da moldura.

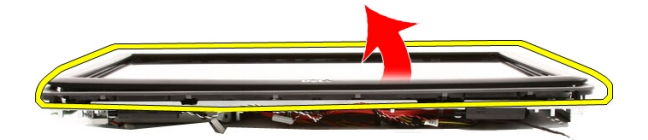

24. Com cuidado, encaminhe o cabo de Bluetooth para fora ao longo da ranhura de encaminhamento.

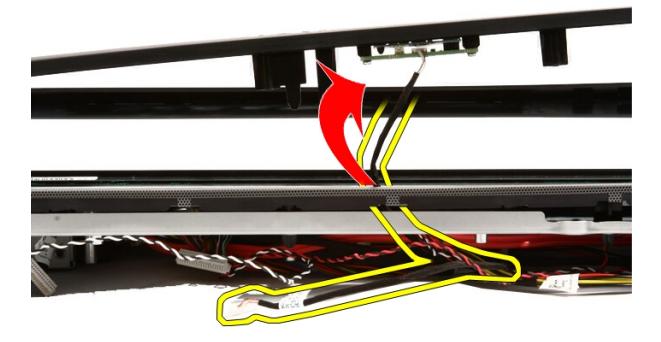

25. Com cuidado, encaminhe o cabo de IR e o cabo da câmara para fora ao longo da ranhura de encaminhamento.

<span id="page-80-0"></span>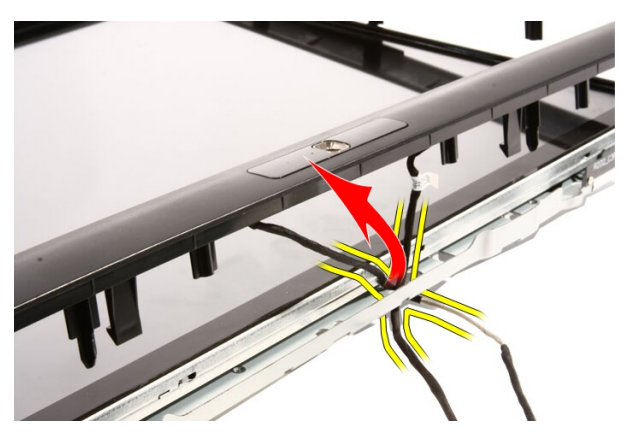

26. Levante a moldura frontal para fora do chassis.

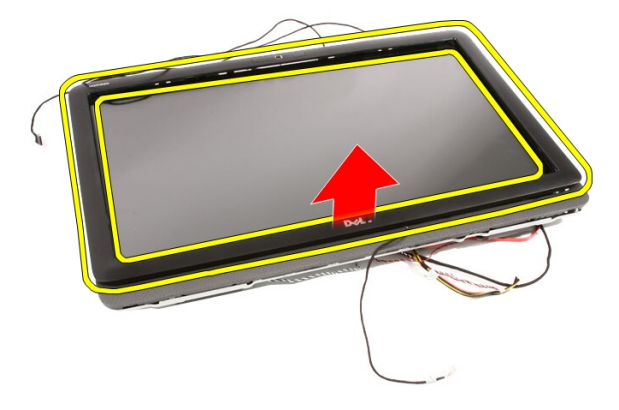

### Instalar a moldura frontal

- 1. Coloque a moldura frontal no chassis.
- 2. Com cuidado, encaminhe o cabo de IR e o cabo da câmara para dentro ao longo da ranhura de encaminhamento.
- 3. Com cuidado, encaminhe o cabo de Bluetooth para dentro ao longo da ranhura de encaminhamento.
- 4. Faça pressão na moldura até que encaixe no chassis.
- 5. Segure o conjunto e vire-o ao contrário com cuidado.
- 6. Volte a colocar os parafusos que fixam a moldura frontal ao chassis. Os parafusos estão marcados com uma seta.
- 7. Enfie o cabo de IR e o cabo da câmara.
- 8. Encaminhe o cabo de Bluetooth ao longo da ranhura de encaminhamento no chassis.
- 9. Volte a colocar o *[processador](#page-67-0)*.
- 10. Volte a colocar o *[dissipador de calor do processador](#page-63-0)*.
- 11. Volte a colocar a [ventoinha do processador](#page-60-0).
- 12. Volte a colocar a [ventoinha da placa de vídeo](#page-50-0).
- 13. Volte a colocar o *[conjunto da placa de vídeo e dissipador de calor](#page-54-0)*.
- 14. Volte a colocar a *[protecção da placa de sistema](#page-34-0)*.
- 15. Volte a colocar o *[suporte frontal](#page-14-0)*.
- 16. Volte a colocar a [tampa](#page-11-0).
- 17. Siga os procedimentos indicados em [Após efectuar qualquer procedimento](#page-8-0) [no interior do computador](#page-8-0).

# <span id="page-82-0"></span>Painel do ecrã

### Retirar o painel do ecrã

- 1. Siga os procedimentos indicados em [Antes de efectuar qualquer](#page-6-0) [procedimento no interior do computador](#page-6-0).
- 2. Retire a [tampa](#page-10-0).
- 3. Retire o *[suporte frontal](#page-12-0)*.
- 4. Retire a [protecção da placa de sistema](#page-32-0).
- 5. Retire a *[placa WLAN](#page-38-0)*.
- 6. Retire a [ventoinha da placa de vídeo](#page-50-0).
- 7. Retire o *[conjunto da placa de vídeo e dissipador de calor](#page-54-0)*.
- 8. Retire a [ventoinha do processador](#page-58-0).
- 9. Retire o [dissipador de calor do processador](#page-62-0).
- 10. Retire o *[processador](#page-66-0)*.
- 11. Retire a *[placa de sistema](#page-68-0)*.
- 12. Retire a *[moldura central](#page-44-0)*
- 13. Retire a *[moldura frontal](#page-74-0)*.
- 14. Retire os parafusos de ambos os lados do painel do ecrã que fixam o painel do ecrã ao chassis.

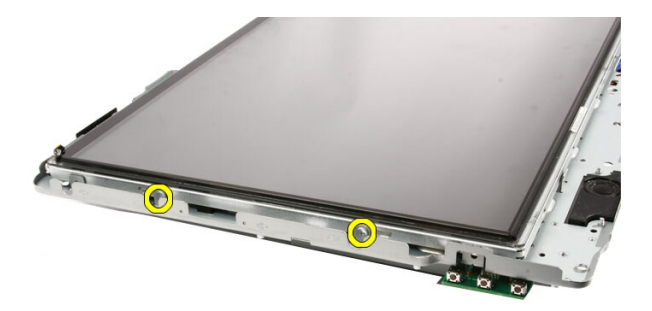

15. Incline o painel para cima. Continue a segurá-lo de modo a que não caia e fique danificado.

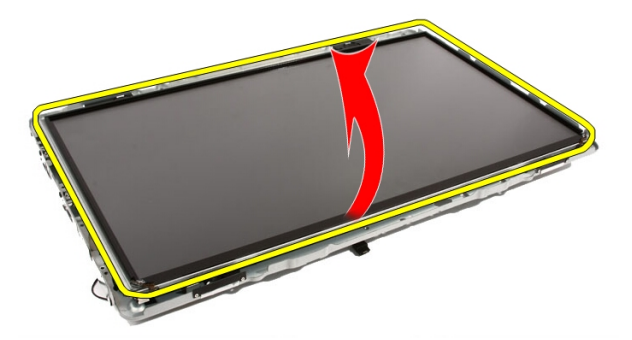

16. À medida que levanta o painel, assegure-se que os quatro cabos se soltam dos orifícios de encaminhamento.

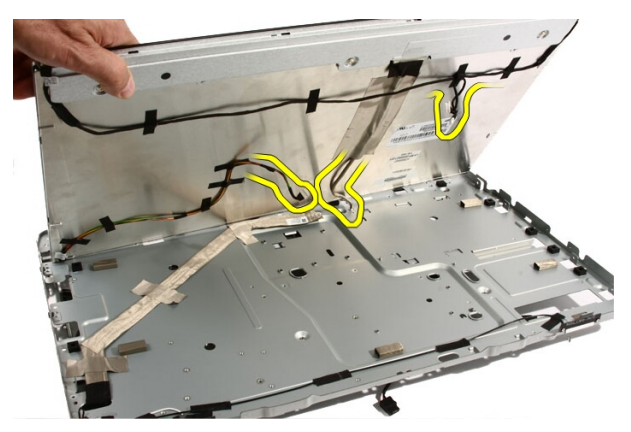

17. Retire o painel do ecrã.

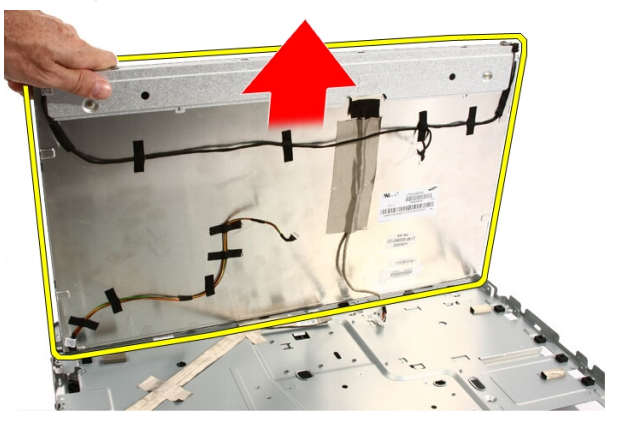

### Instalar o painel do ecrã

- 1. Encaminhe todos os cabos ao longo das respectivas ranhuras de encaminhamento.
- 2. Coloque o painel do ecrã na moldura.
- 3. Volte a colocar os parafusos que fixam o painel do ecrã ao chassis.
- 4. Faça passar os cabos de IR e Bluetooth pelos respectivos orifícios de encaminhamento.
- 5. Pressione a moldura sobre o ecrã até que todas as patilhas encaixem no sítio.
- 6. Volte a colocar a câmara web.
- 7. Vire o conjunto ao contrário com cuidado.
- 8. Volte a colocar os parafusos que fixam a moldura frontal ao chassis.
- 9. Encaminhe o cabo de IR e o cabo da câmara ao longo das ranhuras de encaminhamento.
- 10. Ligue os cabos da câmara à placa DSP.
- 11. Ligue o cabo de alimentação do ecrã ao conversor.
- 12. Encaminhe o cabo de Bluetooth pela ranhura de encaminhamento.
- 13. Volte a colocar a *[moldura frontal](#page-80-0)*.
- 14. Volte a colocar a *[moldura central](#page-46-0)*.
- 15. Volte a colocar o [processador](#page-67-0).
- 16. Volte a colocar o *[dissipador de calor do processador](#page-63-0)*.
- 17. Volte a colocar a [ventoinha do processador](#page-60-0).
- 18. Volte a colocar a [ventoinha da placa de vídeo](#page-50-0).
- 19. Volte a colocar o *[conjunto da placa de vídeo e dissipador de calor](#page-54-0)*.
- 20. Volte a colocar a *[protecção da placa de sistema](#page-34-0)*.
- 21. Volte a colocar o *[suporte frontal](#page-14-0)*.
- 22. Volte a colocar a [tampa](#page-11-0).
- 23. Siga os procedimentos indicados em [Após efectuar qualquer procedimento](#page-8-0) [no interior do computador](#page-8-0).

# Tampa dos altifalantes

### Retirar a tampa dos altifalantes

- 1. Siga os procedimentos indicados em [Antes de efectuar qualquer](#page-6-0) [procedimento no interior do computador](#page-6-0).
- 2. Retire a [tampa](#page-10-0).
- 3. Retire o *[suporte frontal](#page-12-0)*.
- 4. Retire a *[protecção da placa de sistema](#page-32-0)*.
- 5. Retire a *[placa WLAN](#page-38-0)*.
- 6. Retire a [ventoinha da placa de vídeo](#page-50-0).
- 7. Retire o *[conjunto da placa de vídeo e dissipador de calor](#page-54-0)*.
- 8. Retire a [ventoinha do processador](#page-58-0).
- 9. Retire o [dissipador de calor do processador](#page-62-0).
- 10. Retire o *[processador](#page-66-0)*.
- 11. Retire a *[placa de sistema](#page-68-0)*.
- 12. Retire a *[moldura central](#page-44-0)*
- 13. Retire a *[moldura frontal](#page-74-0)*.
- 14. Localize o painel das colunas.

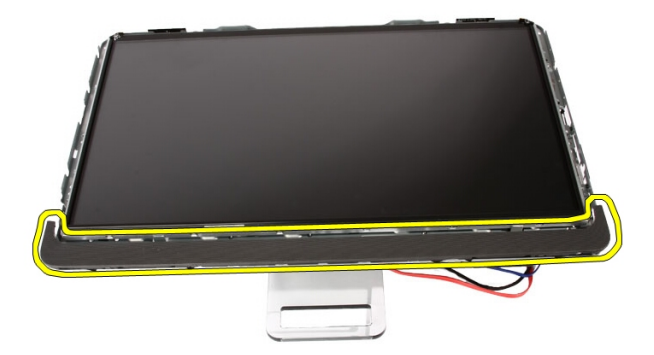

15. Empurre as duas patilhas na direcção do exterior do computador para soltar a tampa.

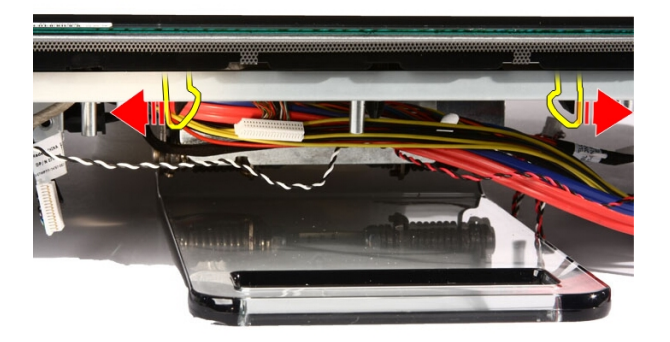

16. Levante a tampa dos altifalantes para fora do chassis.

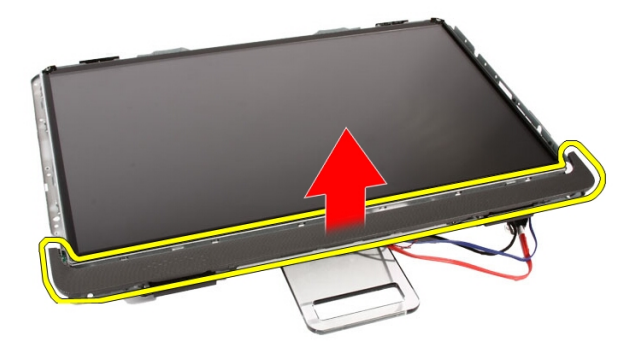

#### Instalar a tampa dos altifalantes

- 1. Empurre a tampa dos altifalantes para dentro da respectiva ranhura no chassis até que as patilhas encaixem no sítio.
- 2. Volte a colocar a *[moldura frontal](#page-80-0)*
- 3. Volte a colocar a *[moldura central](#page-46-0)*.
- 4. Volte a colocar o *[processador](#page-67-0)*.
- 5. Volte a colocar o *[dissipador de calor do processador](#page-63-0)*.
- 6. Volte a colocar a [ventoinha do processador](#page-60-0).
- 7. Volte a colocar a [ventoinha da placa de vídeo](#page-50-0).
- 8. Volte a colocar o *[conjunto da placa de vídeo e dissipador de calor](#page-54-0)*.
- 9. Volte a colocar a *[protecção da placa de sistema](#page-34-0)*.
- 10. Volte a colocar o *[suporte frontal](#page-14-0)*.
- 11. Volte a colocar a [tampa](#page-11-0).
- 12. Siga os procedimentos indicados em [Após efectuar qualquer procedimento](#page-8-0) [no interior do computador](#page-8-0).

# Placa Bluetooth

### Retirar a placa de Bluetooth

- 1. Siga os procedimentos indicados em [Antes de efectuar qualquer](#page-6-0) [procedimento no interior do computador](#page-6-0).
- 2. Retire a [tampa](#page-10-0).
- 3. Retire o *[suporte frontal](#page-12-0)*.
- 4. Retire a *[protecção da placa de sistema](#page-32-0)*.
- 5. Retire a *[placa WLAN](#page-38-0)*.
- 6. Retire a [ventoinha da placa de vídeo](#page-50-0).
- 7. Retire o *[conjunto da placa de vídeo e dissipador de calor](#page-54-0)*.
- 8. Retire a [ventoinha do processador](#page-58-0).
- 9. Retire o [dissipador de calor do processador](#page-62-0).
- 10. Retire o *[processador](#page-66-0)*.
- 11. Retire a *[placa de sistema](#page-68-0)*.
- 12. Retire a *[moldura central](#page-44-0)*
- 13. Retire a *[moldura frontal](#page-74-0)*.
- 14. Localize a placa de Bluetooth.

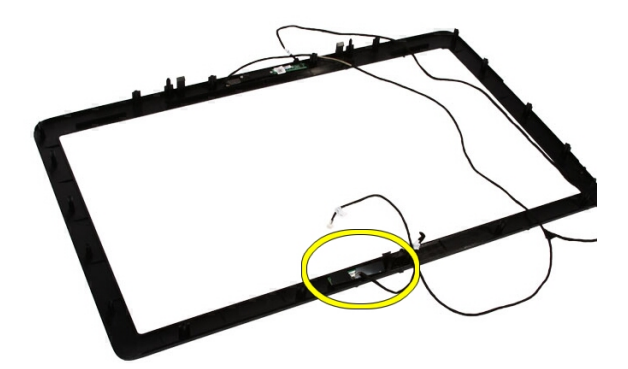

15. Retire a tampa Mylar.

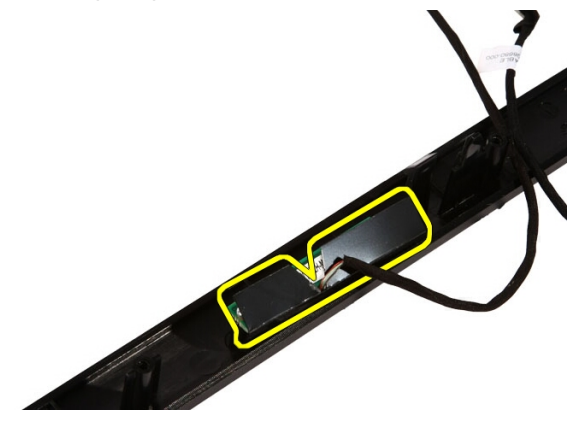

16. Retire os parafusos que fixam a placa de Bluetooth à moldura frontal.

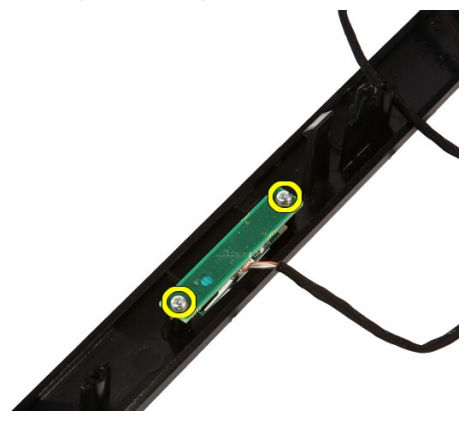

17. Retire a placa de Bluetooth com o respectivo cabo.

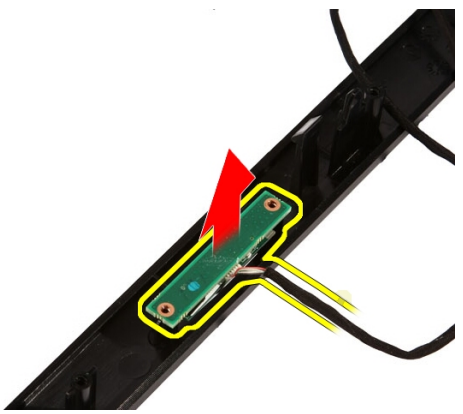

### Instalar a placa de Bluetooth

- 1. Coloque a placa de Bluetooth na respectiva posição na moldura frontal.
- 2. Volte a colocar os parafusos que fixam a placa de Bluetooth à moldura frontal.
- 3. Volte a colocar a tampa Mylar.
- 4. Volte a colocar a *[moldura frontal](#page-80-0)*.
- 5. Volte a colocar a *[placa de sistema](#page-73-0)*.
- 6. Volte a colocar o *[dissipador de calor do processador](#page-63-0)*.
- 7. Volte a colocar a [ventoinha do processador](#page-60-0).
- 8. Volte a colocar a [ventoinha da placa de vídeo](#page-50-0).
- 9. Volte a colocar o *[conjunto da placa de vídeo e dissipador de calor](#page-54-0)*.
- 10. Volte a colocar a [placa WLAN](#page-39-0).
- 11. Volte a colocar a [protecção da placa de sistema](#page-34-0).
- 12. Volte a colocar o *[suporte frontal](#page-14-0)*.
- 13. Volte a colocar a [tampa](#page-11-0).
- 14. Siga os procedimentos indicados em [Após efectuar qualquer procedimento](#page-8-0) [no interior do computador](#page-8-0).

### Câmara

### Retirar a câmara web

- 1. Siga os procedimentos indicados em [Antes de efectuar qualquer](#page-6-0) [procedimento no interior do computador](#page-6-0).
- 2. Retire a [tampa](#page-10-0).
- 3. Retire o *[suporte frontal](#page-12-0)*.
- 4. Retire a *[protecção da placa de sistema](#page-32-0)*.
- 5. Retire a *[placa WLAN](#page-38-0)*.
- 6. Retire a [ventoinha da placa de vídeo](#page-50-0).
- 7. Retire o *[conjunto da placa de vídeo e dissipador de calor](#page-54-0)*.
- 8. Retire a [ventoinha do processador](#page-58-0).
- 9. Retire o [dissipador de calor do processador](#page-62-0).
- 10. Retire o *[processador](#page-66-0)*.
- 11. Retire a [placa de sistema](#page-68-0).
- 12. Retire a *[moldura central](#page-44-0)*.
- 13. Retire a *[moldura frontal](#page-74-0)*.
- 14. Localize a placa da câmara.

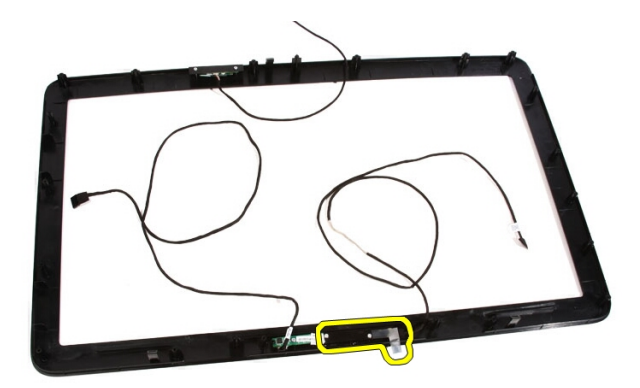

15. Retire os parafusos que fixam a placa da câmara à moldura frontal.

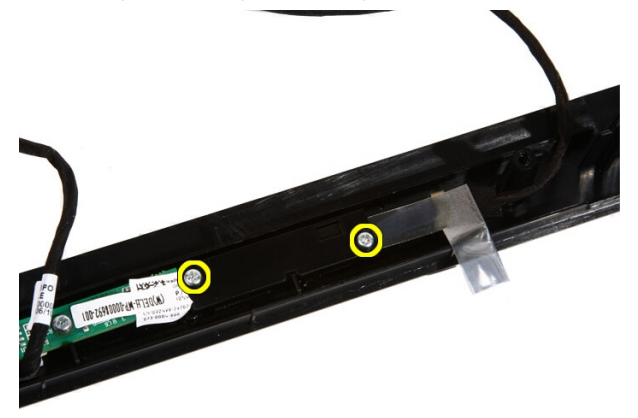

16. Retire a placa da câmara juntamente com o cabo.

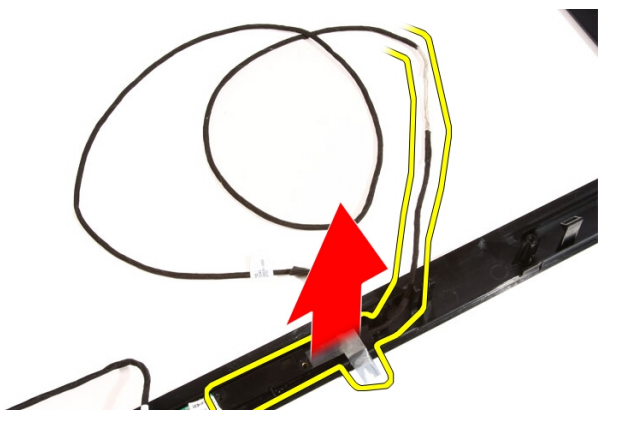

### Instalar a câmara web

- 1. Coloque a câmara na respectiva posição na moldura frontal.
- 2. Volte a colocar os parafusos que fixam a placa da câmara de segurança à moldura frontal.
- 3. Volte a colocar a *[moldura frontal](#page-80-0)*.
- 4. Volte a colocar a *[moldura central](#page-46-0)*.
- 5. Volte a colocar a *[placa de sistema](#page-73-0)*.
- 6. Volte a colocar o *[dissipador de calor do processador](#page-63-0)*.
- 7. Volte a colocar a [ventoinha do processador](#page-60-0).
- 8. Volte a colocar a [ventoinha da placa de vídeo](#page-50-0).
- 9. Volte a colocar o *[conjunto da placa de vídeo e dissipador de calor](#page-54-0)*.
- 10. Volte a colocar a [placa WLAN](#page-39-0).
- 11. Volte a colocar a [protecção da placa de sistema](#page-34-0).
- 12. Volte a colocar o [suporte frontal](#page-14-0).
- 13. Volte a colocar a [tampa](#page-11-0).
- 14. Siga os procedimentos indicados em [Após efectuar qualquer procedimento](#page-8-0) [no interior do computador](#page-8-0).

# Cabo AV

### Retirar o cabo de AV

- 1. Siga os procedimentos indicados em [Antes de efectuar qualquer](#page-6-0) [procedimento no interior do computador](#page-6-0).
- 2. Retire a [tampa](#page-10-0).
- 3. Retire o *[suporte frontal](#page-12-0)*.
- 4. Retire a [protecção da placa de sistema](#page-32-0).
- 5. Retire a *[placa WLAN](#page-38-0)*.
- 6. Retire a [ventoinha da placa de vídeo](#page-50-0).
- 7. Retire o *[conjunto da placa de vídeo e dissipador de calor](#page-54-0)*.
- 8. Retire a [ventoinha do processador](#page-58-0).
- 9. Retire o *[dissipador de calor do processador](#page-62-0)*.
- 10. Retire o *[processador](#page-66-0)*.
- 11. Retire a [placa de sistema](#page-68-0).
- 12. Retire a *[moldura central](#page-44-0)*.
- 13. Retire a *[moldura frontal](#page-74-0)*.
- 14. Retire o *[painel do ecrã](#page-82-0)*.
- 15. Retire as fitas que fixam o cabo de AV, como indicado na figura.

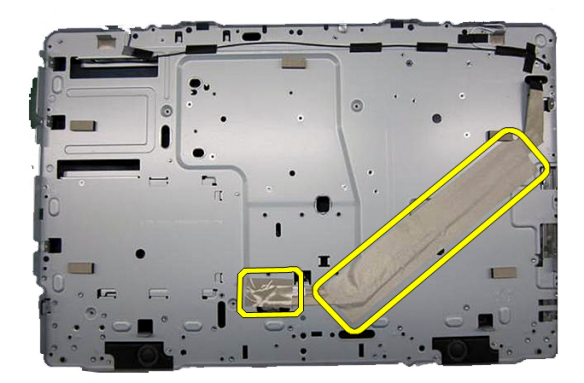

### Instalar o cabo de AV

- 1. Volte a colocar a fita grande e uma fita pequena que fixam o cabo de AV, como indicado na figura.
- 2. Volte a colocar a *[moldura frontal](#page-80-0)*
- 3. Volte a colocar a *[moldura central](#page-46-0)*.
- 4. Volte a colocar a *[placa de sistema](#page-73-0)*.
- 5. Volte a colocar o *[dissipador de calor do processador](#page-63-0)*.
- 6. Volte a colocar a [ventoinha do processador](#page-60-0).
- 7. Volte a colocar a [ventoinha da placa de vídeo](#page-50-0).
- 8. Volte a colocar o *[conjunto da placa de vídeo e dissipador de calor](#page-54-0)*.
- 9. Volte a colocar a *[placa WLAN](#page-39-0)*.
- 10. Volte a colocar a [protecção da placa de sistema](#page-34-0).
- 11. Volte a colocar o *[suporte frontal](#page-14-0)*.
- 12. Volte a colocar a [tampa](#page-11-0).
- 13. Siga os procedimentos indicados em [Após efectuar qualquer procedimento](#page-8-0) [no interior do computador](#page-8-0).

### Antena

### Retirar a antena

- 1. Siga os procedimentos indicados em [Antes de efectuar qualquer](#page-6-0) [procedimento no interior do computador](#page-6-0).
- 2. Retire a [tampa](#page-10-0).
- 3. Retire o *[suporte frontal](#page-12-0)*.
- 4. Retire a [protecção da placa de sistema](#page-32-0).
- 5. Retire a *[placa WLAN](#page-38-0)*.
- 6. Retire a [ventoinha da placa de vídeo](#page-50-0).
- 7. Retire o *[conjunto da placa de vídeo e dissipador de calor](#page-54-0)*.
- 8. Retire a [ventoinha do processador](#page-58-0).
- 9. Retire o *[dissipador de calor do processador](#page-62-0)*.
- 10. Retire o *[processador](#page-66-0)*.
- 11. Retire a [placa de sistema](#page-68-0).
- 12. Retire a *[moldura central](#page-44-0)*.
- 13. Retire a *[moldura frontal](#page-74-0)*.
- 14. Retire o *[painel do ecrã](#page-82-0)*.
- 15. Localize os cabos das antenas.

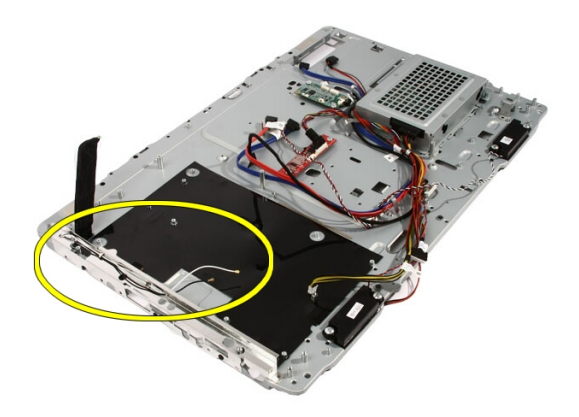

16. Desfie os cabos para fora do orifício de encaminhamento e retire-os dos grampos. Depois, vire o chassis ao contrário.

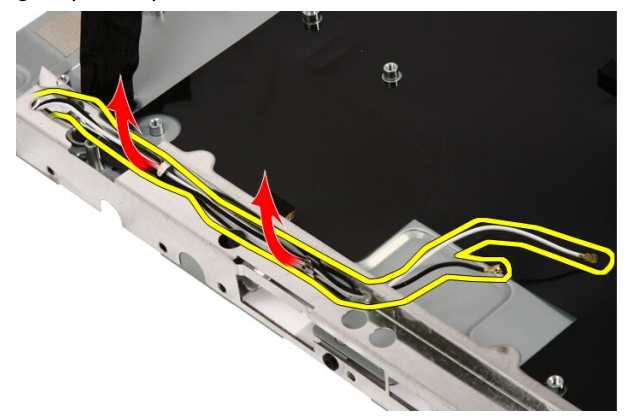

17. Localize os cabos e as antenas.

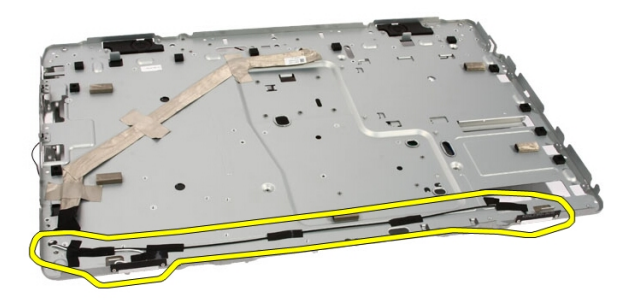

18. Retire os parafusos que fixam a antena ao chassis.

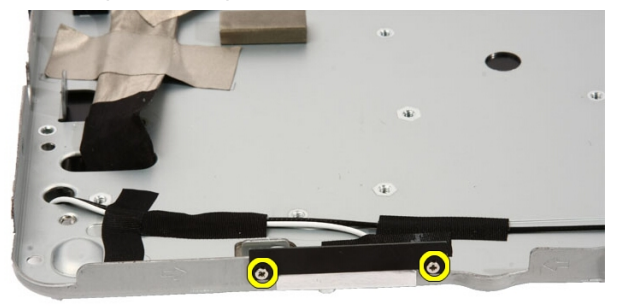

19. Destaque a fita que fixa os cabos. Depois, vire o chassis ao contrário.

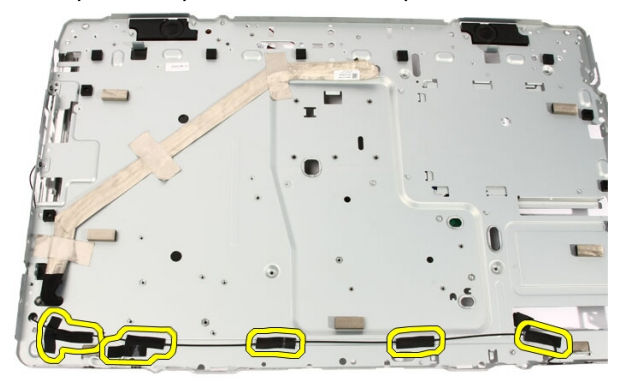

20. Destaque a fita metálica que fixa a antena ao chassis.

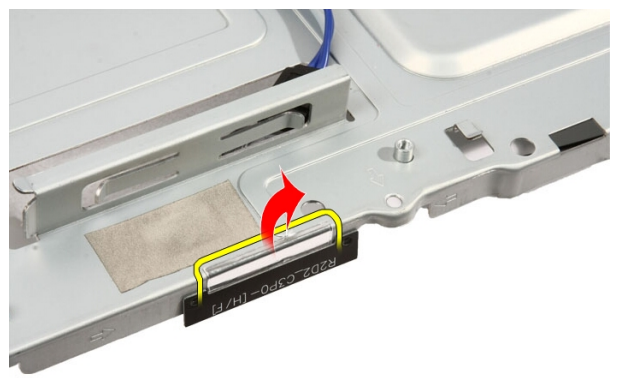

21. Retire a antena juntamente com os cabos.

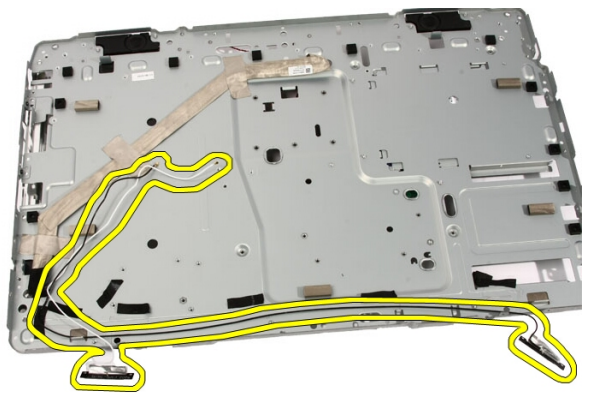

### Instalar a antena

- 1. Coloque a antena na respectiva posição no chassis e cole-a ao chassis com a fita metálica.
- 2. Vire o chassis ao contrário. Cole os cabos com a fita metálica.
- 3. Volte a colocar os parafusos que fixam a antena ao chassis.
- 4. Encaminhe os cabos pelas ranhuras de encaminhamento e engate os cabos nos grampos.
- 5. Volte a colocar a *[moldura frontal](#page-80-0)*.
- 6. Volte a colocar a *[moldura central](#page-46-0)*.
- 7. Volte a colocar o [processador](#page-67-0).
- 8. Volte a colocar o *[dissipador de calor do processador](#page-63-0)*.
- 9. Volte a colocar a [ventoinha do processador](#page-60-0).
- 10. Volte a colocar a [ventoinha da placa de vídeo](#page-50-0).
- 11. Volte a colocar o [conjunto da placa de vídeo e dissipador de calor](#page-54-0).
- 12. Volte a colocar a *[protecção da placa de sistema](#page-34-0)*.
- 13. Volte a colocar o *[suporte frontal](#page-14-0)*.
- 14. Volte a colocar a [tampa](#page-11-0).
- 15. Siga os procedimentos indicados em [Após efectuar qualquer procedimento](#page-8-0) [no interior do computador](#page-8-0).

# Especificações

### Especificações

NOTA: As ofertas variam consoante a região. Para mais informações acerca da

configuração do seu computador, clique em Iniciar (2) (ou Iniciar no Windows XP) Ajuda e Suporte, e depois seleccione a opção para ver informação sobre o computador.

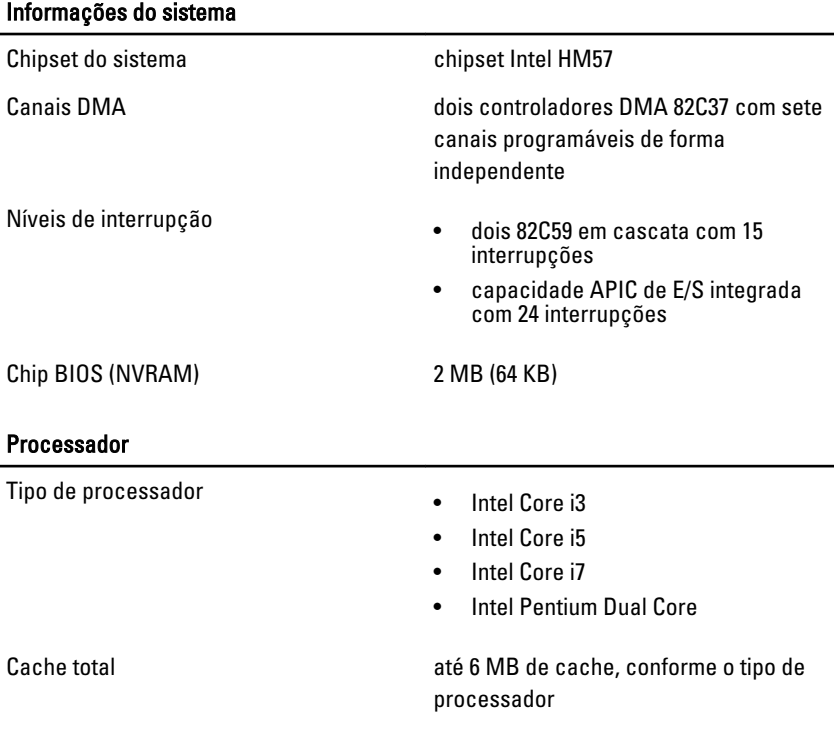

#### Memória

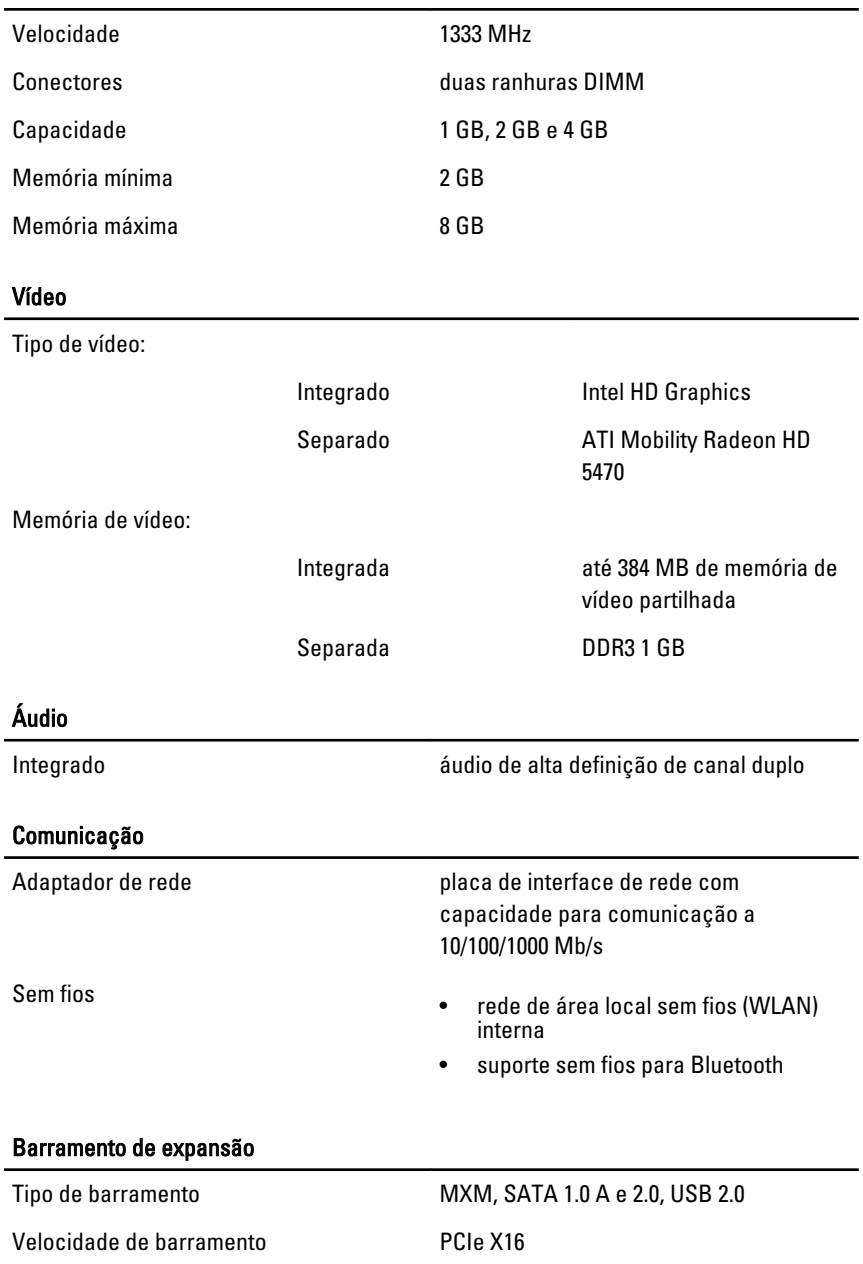
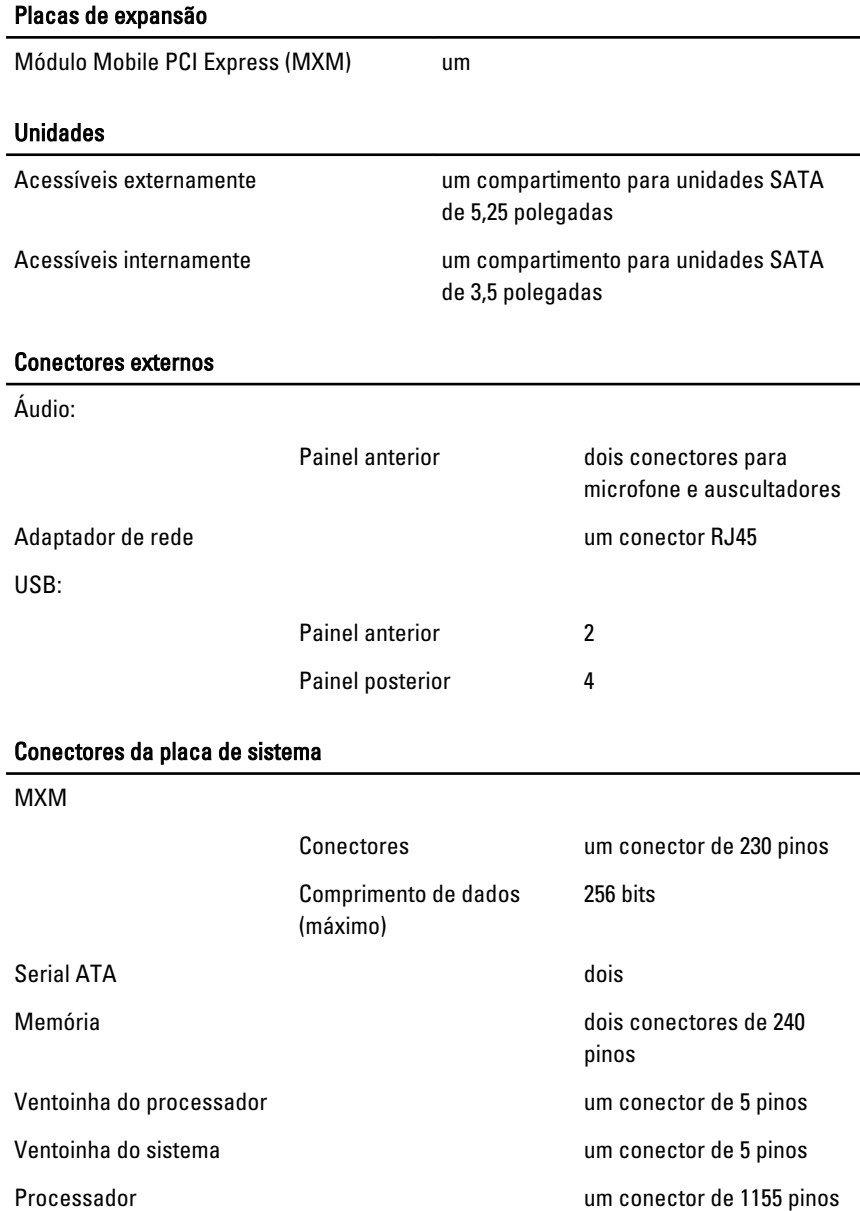

Parte anterior do computador:

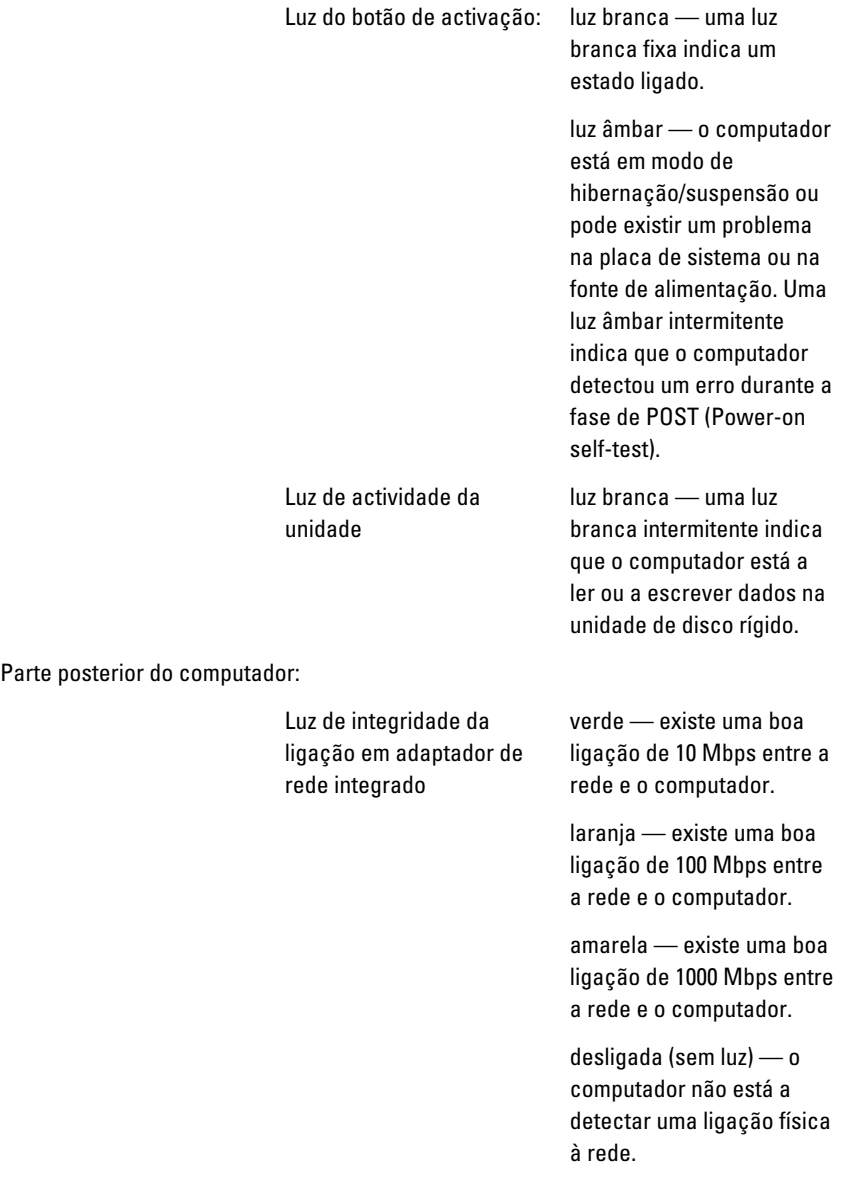

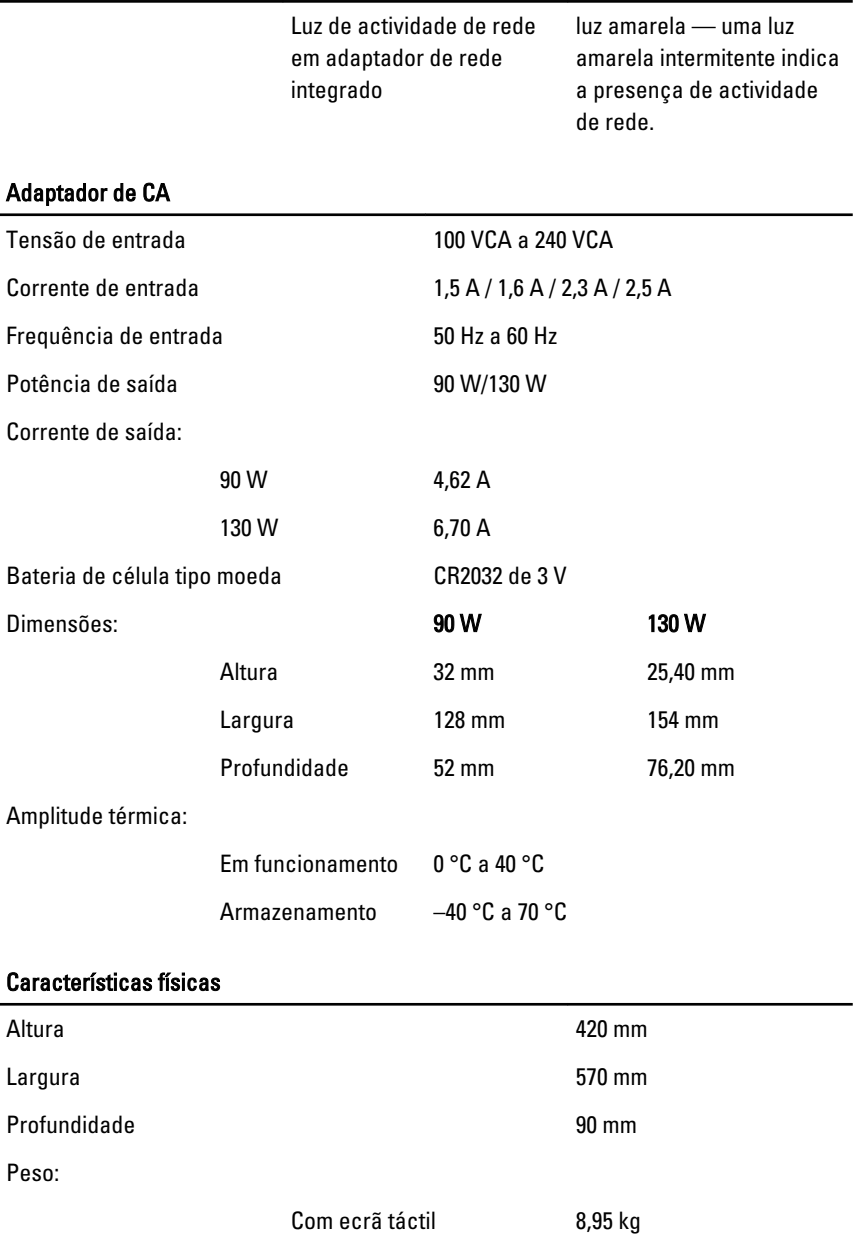

Sem ecrã táctil  $8,15$  kg

#### Características ambientais

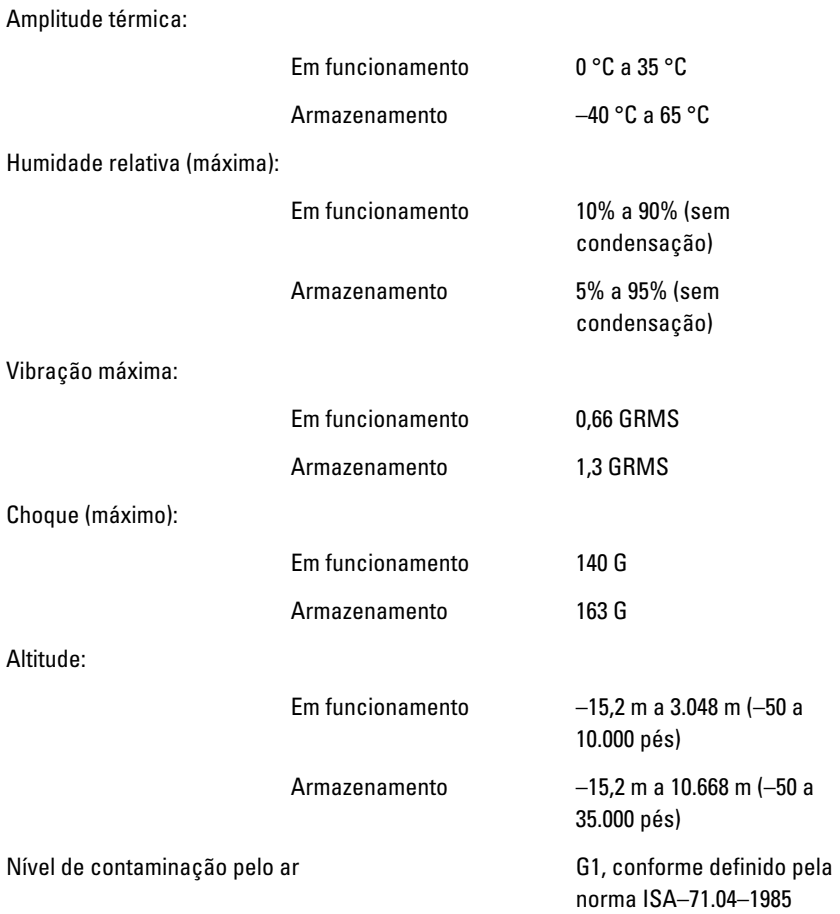

# Resolução de problemas

### Códigos dos sinais sonoros de diagnóstico

Nenhum POST com três sinais sonoros é acompanhado por um LED de alimentação âmbar intermitente. Todos os outros códigos de sinais sonoros são acompanhados por um LED de alimentação branco fixo. Veja cada um dos cenários na tabela seguinte.

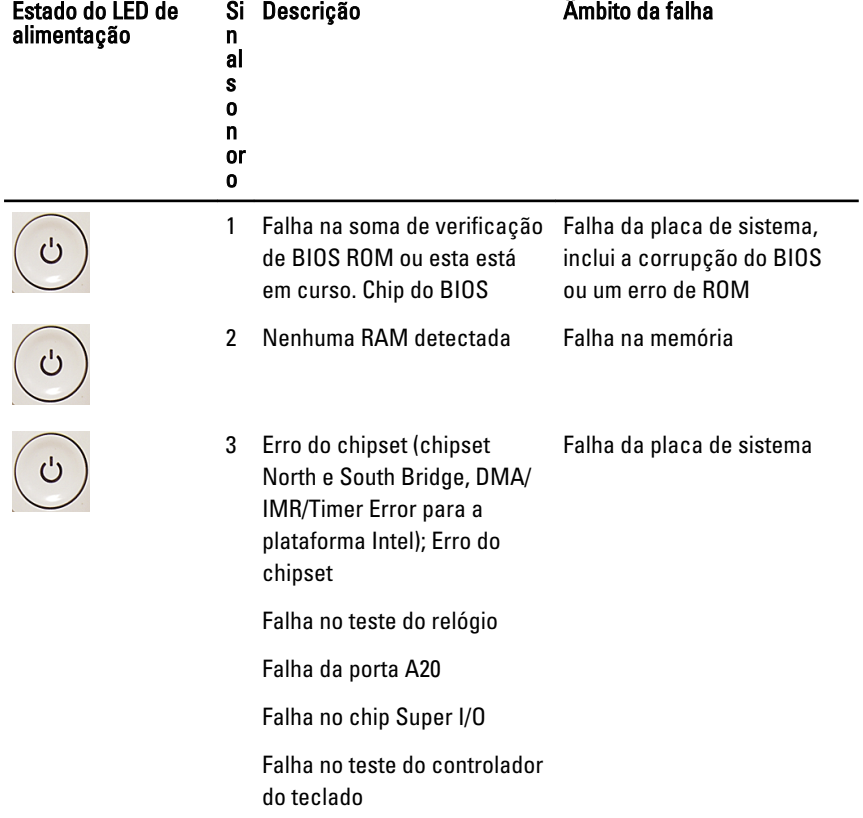

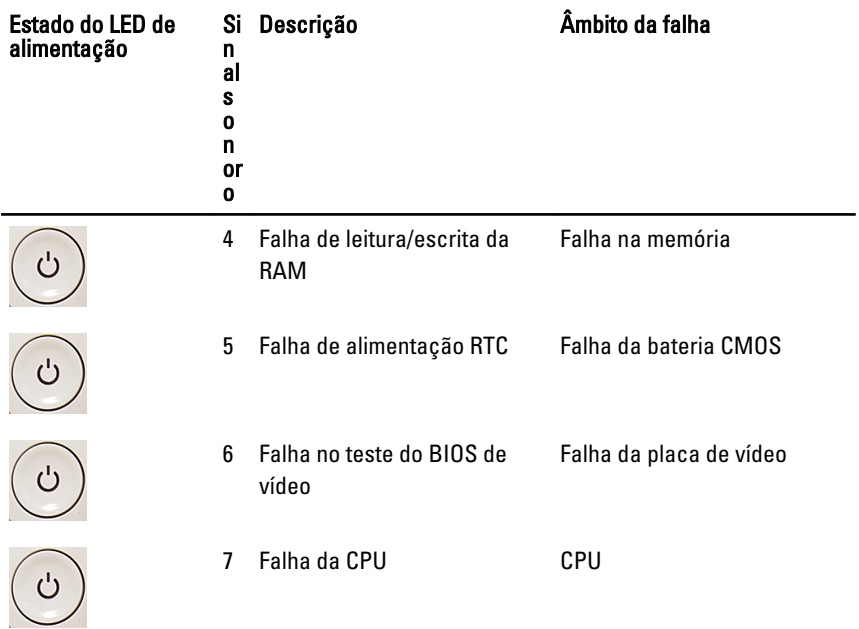

# Códigos dos LED de alimentação de diagnóstico

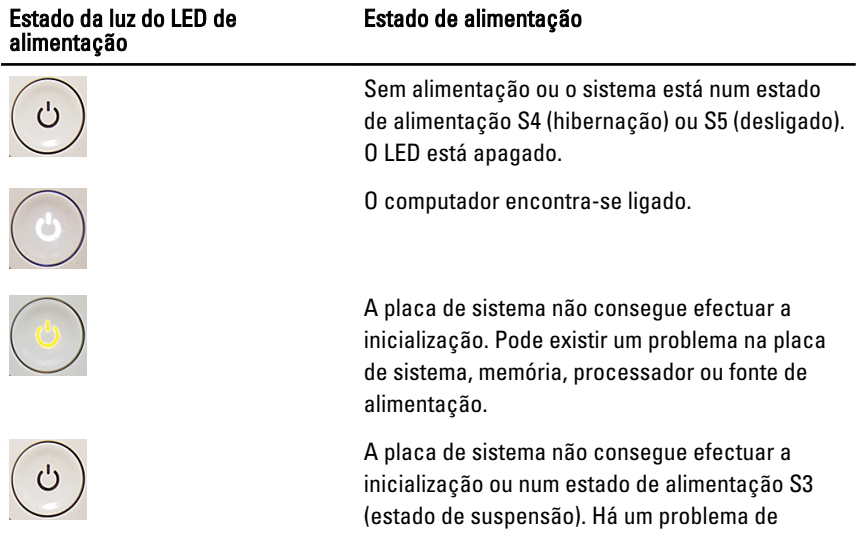

alimentação, um dispositivo pode estar avariado ou incorrectamente instalado.

### Mensagens de erro de diagnóstico

Se o computador tiver um problema ou erro, poderá apresentar uma mensagem do sistema que ajuda o utilizador a identificar a causa e a tomar as medidas necessárias para resolver o problema. Se a mensagem recebida não aparecer nos exemplos abaixo, consulte a documentação do sistema operativo ou do programa que estava em execução no momento em que a mensagem foi apresentada.

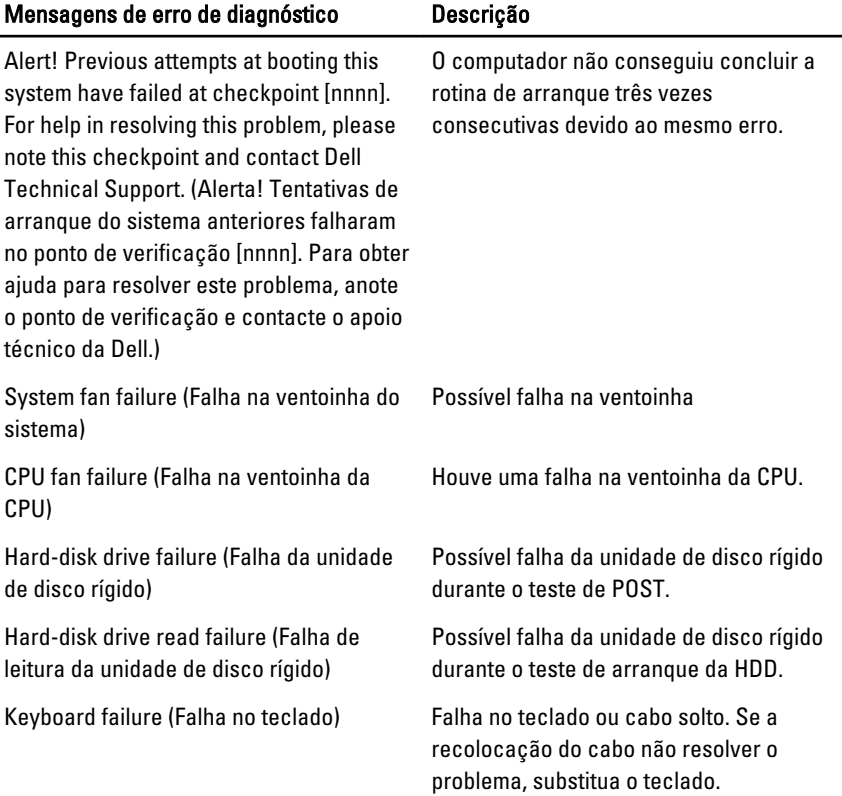

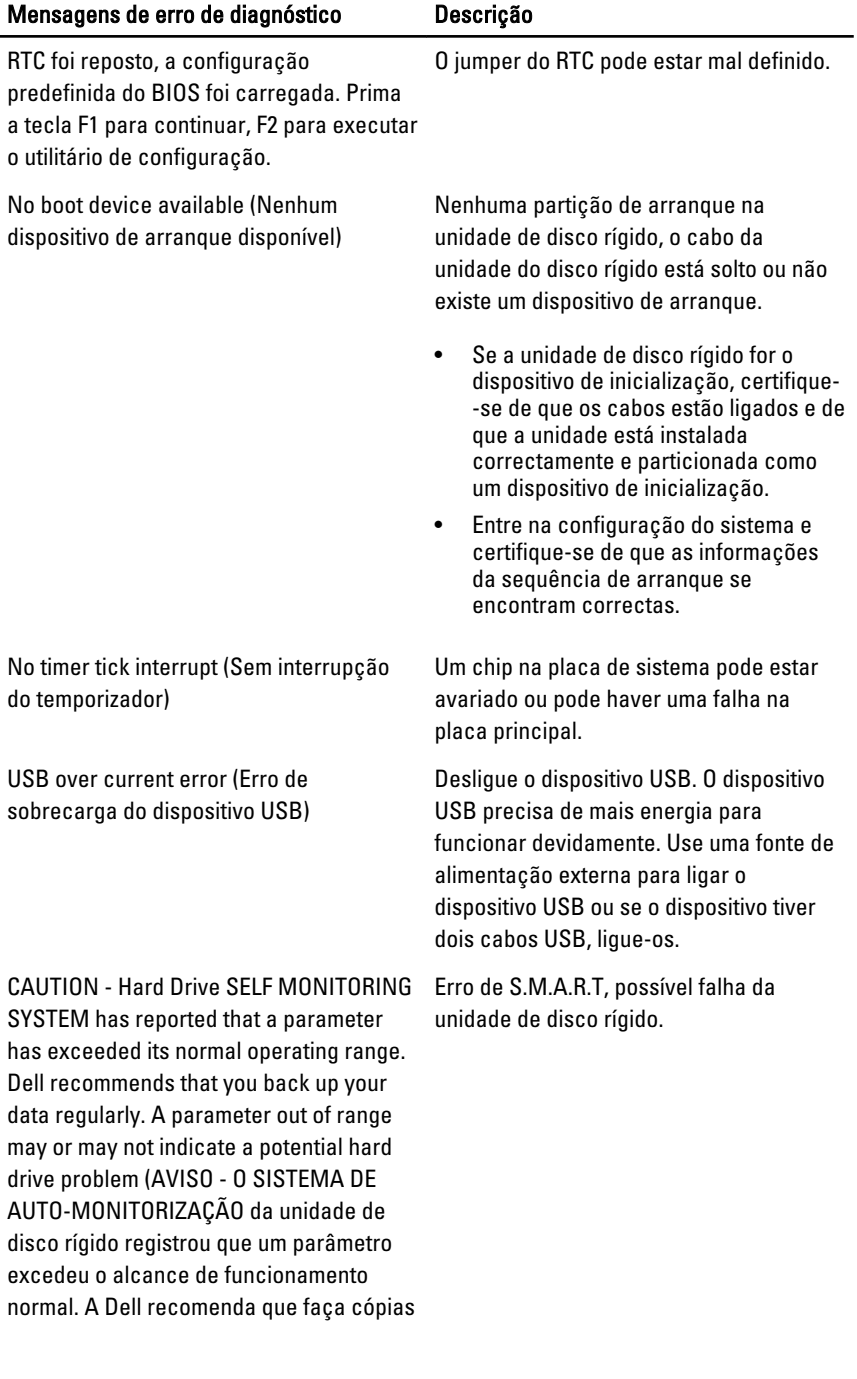

de segurança regulares dos seus dados. Um parâmetro fora do intervalo pode indicar ou não um potencial problema da unidade de disco rígido).

# Configuração do sistema

### Entrar na Configuração do sistema

- 1. Ligue (ou reinicie) o computador.
- 2. Quando o logótipo azul da DELL for apresentado, preste atenção à solicitação de comando F2.
- 3. Quando aparecer a solicitação de comando F2, prima <F2> imediatamente.
- NOTA: A solicitação de comando F2 indica que o teclado foi iniciado. Esta solicitação de comando pode surgir de forma muito rápida e, por isso, deve aguardar atentamente até que esta surja e, em seguida, prima <F2>. Se premir <F2> antes da solicitação de comando, essa acção não terá qualquer efeito.
- 4. Se esperar muito tempo e o logótipo do sistema operativo aparecer, continue a aguardar até visualizar o ambiente de trabalho do Microsoft Windows; em seguida, desligue o computador e tente novamente.

## Visão geral da Configuração do sistema

A Configuração do sistema permite-lhe:

- alterar as informações de configuração do sistema depois de adicionar, alterar ou remover qualquer hardware no seu computador;
- definir ou alterar uma opção seleccionável pelo utilizador, tal como a palavra-passe do utilizador;
- ler a quantidade de memória actual ou definir o tipo de unidade de disco rígido instalado.

Antes de utilizar a Configuração do sistema, recomenda-se que anote as informações do ecrã de configuração do sistema para referência futura.

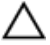

AVISO: Não altere as definições deste programa, excepto se for um utilizador de computadores com muita experiência. Certas alterações podem fazer com que o computador não funcione correctamente.

### Ecrãs da Configuração do sistema

Menu — Surge no topo da janela da Configuração do sistema. Este campo fornece um menu para aceder às opções de configuração do sistema. Prima as teclas de < seta para a esquerda > e < seta para a direita > para navegar. Quando uma opção de Menu estiver realçada, a Options List (Lista de opções) indica as opções que definem o hardware instalado no computador.

Options List (Lista de opções) — Surge no lado esquerdo da janela da Configuração do sistema. O campo lista funções que definem a configuração do computador, incluindo o hardware instalado, a conservação de energia e as funções de segurança. Percorra a lista com as teclas de seta para cima e para baixo. Quando uma opção se encontra realçada, o Options Field (Campo das opções) apresenta as definições actuais e disponíveis dessa opção.

Options Field (Campo das opções) — Surge no lado direito da **Options List** (Lista de opções) e contém informações sobre cada opção indicada na Options List (Lista de opções). Neste campo, pode visualizar informações sobre o computador e alterar as definições actuais. Prima <Enter> parar alterar as suas definições actuais. Prima <ESC> para voltar à Options List (Lista de opções).

> NOTA: Nem todas as definições listadas em Options Field (Campo das opções) são variáveis.

Help (Ajuda) — Surge no lado direito da janela de configuração do sistema e contém informações de ajuda sobre a opção seleccionada em Options List (Lista de opções).

Key Functions (Funções das teclas) — Surge por baixo de Options Field (Campo das opções) e lista as teclas e as respectivas funções dentro do campo de configuração do sistema activo.

Para navegar nos ecrãs de configuração do sistema, utilize as seguintes teclas:

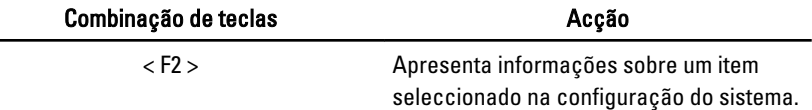

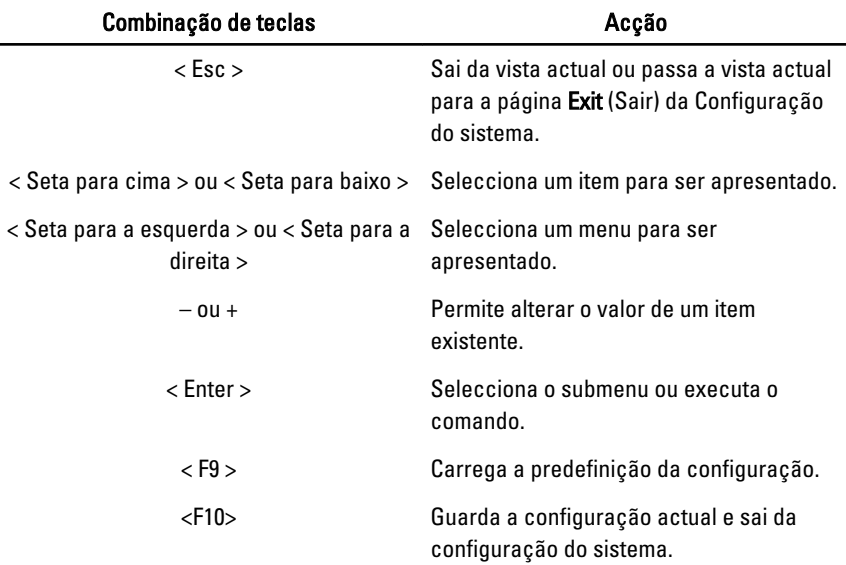

## Opções de configuração do sistema

### Main (Principal)

O separador Main (Principal) lista as principais funcionalidades de hardware do computador. A tabela seguinte define a função de cada opção.

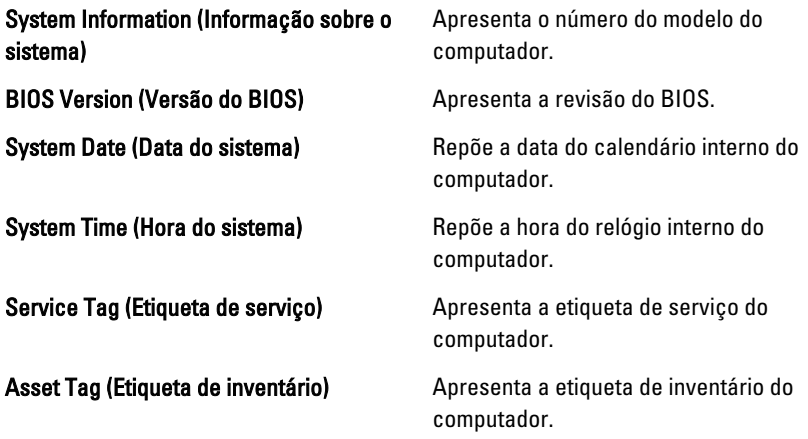

Processor Information (Informações do processador)

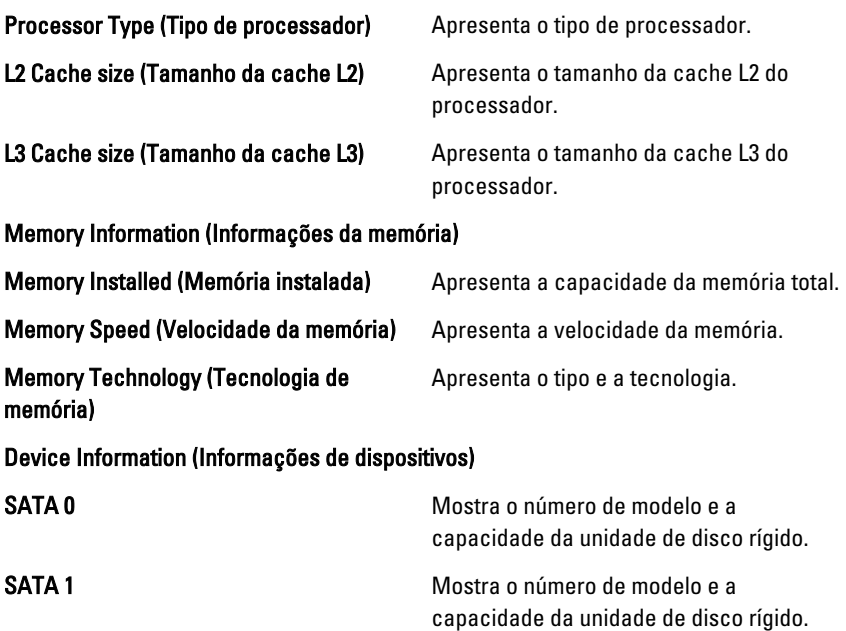

#### Advanced (Avançadas)

O separador Advanced (Avançadas) permite definir as várias funções que afectam o desempenho do computador. A tabela seguinte define a função de cada opção e o respectivo valor predefinido.

CPU Configuration (Configuração da CPU)

| <b>Hyper-threading</b><br>(Hiperprocessamento)                | Activa ou desactiva o<br>hiperprocessamento do<br>processador. | Predefinição: Enabled<br>(Activado) |
|---------------------------------------------------------------|----------------------------------------------------------------|-------------------------------------|
| <b>Multi Core Support</b><br>(Suporte para vários<br>núcleos) | Apresenta o número de<br>núcleos activos.                      | Predefinição: All (Todos)           |
| <b>Limit CPUID Value (Valor</b><br>limite do CPUID)           | Activa ou desactiva a<br>funcionalidade Limit CPUID<br>Value.  | Predefinição: Enabled<br>(Activado) |
| <b>CPU XD Support (Suporte)</b><br><b>XD da CPU)</b>          | Activa ou desactiva a<br>funcionalidade XD da CPU.             | Predefinição: Enabled<br>(Activado) |

CPU Configuration (Configuração da CPU)

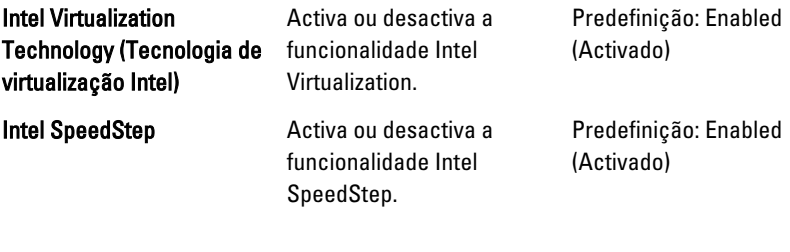

#### System Configuration (Configuração do sistema)

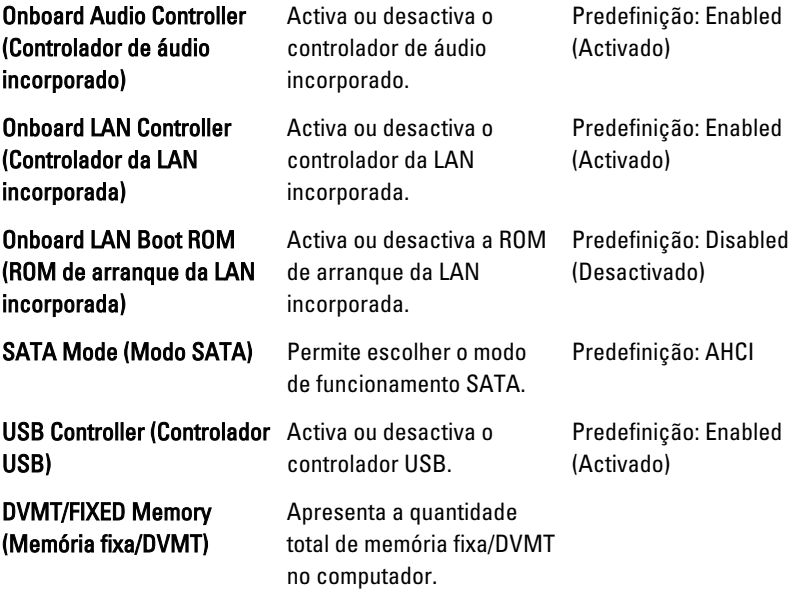

#### Power Management (Gestão de energia)

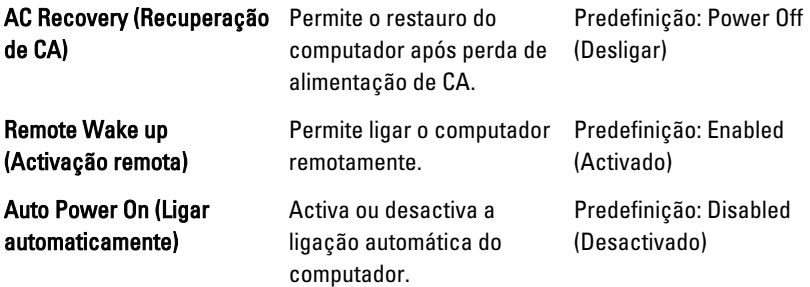

#### Post Behavior (Comportamento POST)

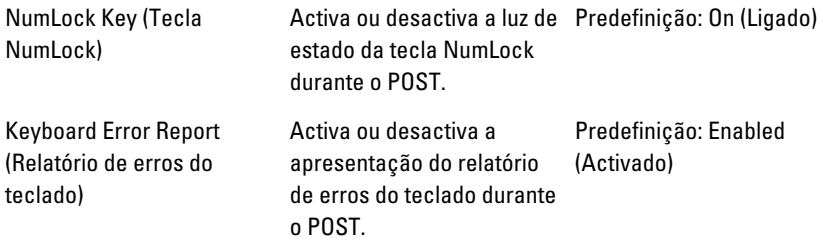

### Security (Segurança)

O separador Security (Segurança) apresenta o estado de segurança e permite gerir as funcionalidades de segurança do computador.

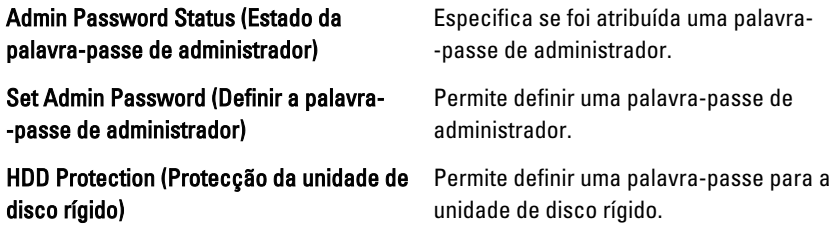

### Boot (Arranque)

O separador Boot (Arranque) permite alterar a sequência de arranque.

### Exit (Sair)

Esta secção permite guardar, ignorar e carregar as predefinições, antes de sair da configuração do sistema.

# Contactar a Dell

## Contactar a Dell

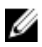

**NOTA:** Se não tiver uma ligação activa à Internet, pode encontrar as informações de contacto na sua factura, na nota de encomenda ou no catálogo de produtos Dell.

A Dell disponibiliza várias opções de serviço e suporte online e através de telefone. A disponibilidade varia de acordo com o país e produto, e alguns serviços podem não estar disponíveis na sua área. Para contactar a Dell relativamente a vendas, suporte técnico ou apoio a clientes:

- 1. Visite support.dell.com.
- 2. Seleccione a categoria de suporte pretendida.
- 3. Caso não resida nos E.U.A., seleccione o código de país no fundo da página ou seleccione All (Todos) para ver mais opções.
- 4. Seleccione a ligação para o serviço apropriado ou apoio técnico de acordo com as suas necessidades.